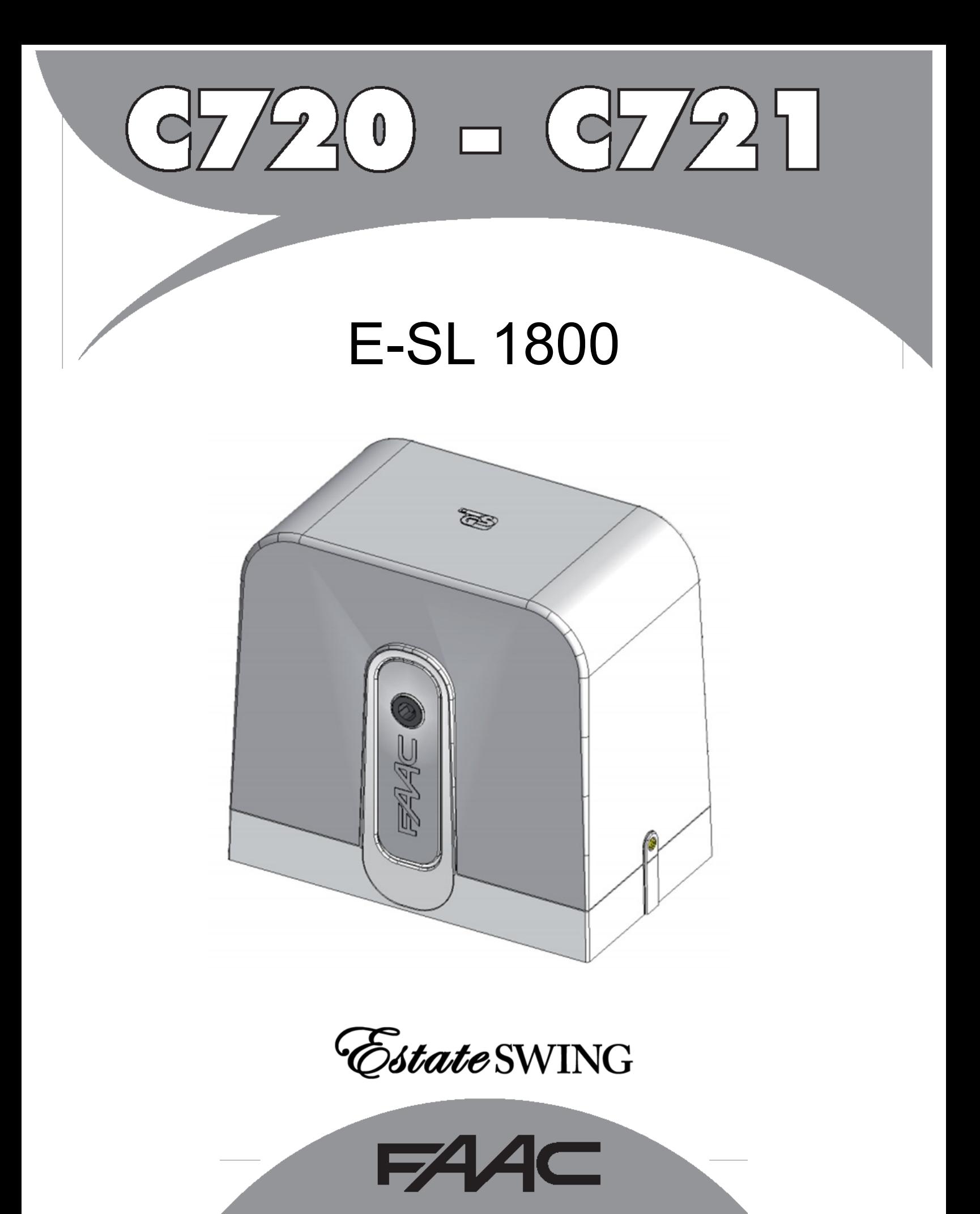

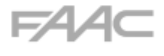

#### **CE DECLARATION OF CONFORMITY FOR MACHINES (DIRECTIVE 2006/42/EC)**

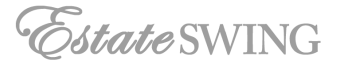

**Manufacturer:** FAAC S.p.A. **Address:** Via Calari, 10 - 40069 Zola Predosa BOLOGNA - ITALY **Declares that:** Operator mod. C720 - C721

> is built to be integrated into a machine or to be assembled with other machinery to create a machine under the provisions of Directive 98/37/EC;

conforms to the essential safety requirements of the following EEC directives:

2006/95/EC Low Voltage Directive 2004/108/EC Electromagnetic Compatibility Directive

and also declares that it is prohibited to put into service the machinery until the machine in which it will be integrated or of which it will become a component has been identified and declared as conforming to the conditions of Directive 2006/42/EEC and subsequent amendments.

Bologna, 01-12-2010

The Managing Director A. Marcellan

## **WARNINGS FOR THE INSTALLER GENERAL SAFETY OBLIGATIONS**

### **1) ATTENTION! To ensure the safety of people, it is important that you read all the following instructions. Incorrect installation or incorrect use of the product could cause serious harm to people.**

2) Carefully read the instructions before beginning to install the product.

3) Do not leave packing materials (plastic, polystyrene, etc.) within reach of children as such materials are potential sources of danger.

4) Store these instructions for future reference.

5) This product was designed and built strictly for the use indicated in this documentation. Any other use, not expressly indicated here, could compromise the good condition/operation of the product and/or be a source of danger.

6) FAAC declines all liability caused by improper use or use other than that for which the automated system was intended.

7) Do not install the equipment in an explosive atmosphere: the presence of inflammable gas or fumes is a serious danger to safety.

8) The mechanical parts must conform to the provisions of Standards EN 12604 and EN 12605.

For non-EU countries, to obtain an adequate level of safety, the Standards mentioned above must be observed, in addition to national legal regulations.

9) FAAC is not responsible for failure to observe Good Technique in the construction of the closing elements to be motorized, or for any deformation that may occur during use.

10) The installation must conform to Standards EN 12453 and EN 12445.

For non-EU countries, to obtain an adequate level of safety, the Standards mentioned above must be observed, in addition to national legal regulations.

11) Before attempting any job on the system, cut out electrical power. 12) The mains power supply of the automated system must be fitted with an all-pole switch with contact opening distance of 1/8 in. or greater. Use of a 6A thermal breaker with all-pole circuit break is recommended.

13) Make sure that a differential switch with threshold of 0.03 A is fitted upstream of the system.

14) Make sure that the earthing system is perfectly constructed and connect metal parts of the closure to it.

15) The automated system is supplied with an intrinsic anti-crushing safety device consisting of a torque control. Nevertheless, its tripping threshold must be checked as specified in the Standards indicated at point 10.

16) The safety devices (EN 12978 standard) protect any danger areas against mechanical movement Risks, such as crushing, dragging, and shearing.

17) Use of at least one indicator-light (e.g. FAACLIGHT ) is recommended for every system, as well as a warning sign adequately secured to the frame structure, in addition to the devices mentioned at point "16".

18) FAAC declines all liability as concerns safety and efficient operation of the automated system, if system components not produced by FAAC are used.

19) For maintenance, strictly use original parts by FAAC.

20) Do not in any way modify the components of the automated system.

21) The installer shall supply all information concerning manual operation of the system in case of an emergency and shall hand over to the user the warnings handbook supplied with the product.

22) Do not allow children or adults to stay near the product while it is operating.

23) Keep remote controls or other pulse generators away from children, to prevent the automated system from being activated involuntarily.

24) Transit is permitted only when the automated system is idle.

25) The user must not attempt any kind of repair or direct action whatever and contact qualified personnel only.

26) Check at least every 6 months the efficiency of the system, particularly the efficiency of the safety devices (including, where foreseen, the operator thrust force) and of the release devices.

### **27) Anything not expressly specified in these instructions is not permitted.**

## **CONTENTS**

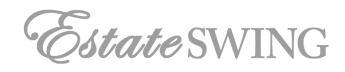

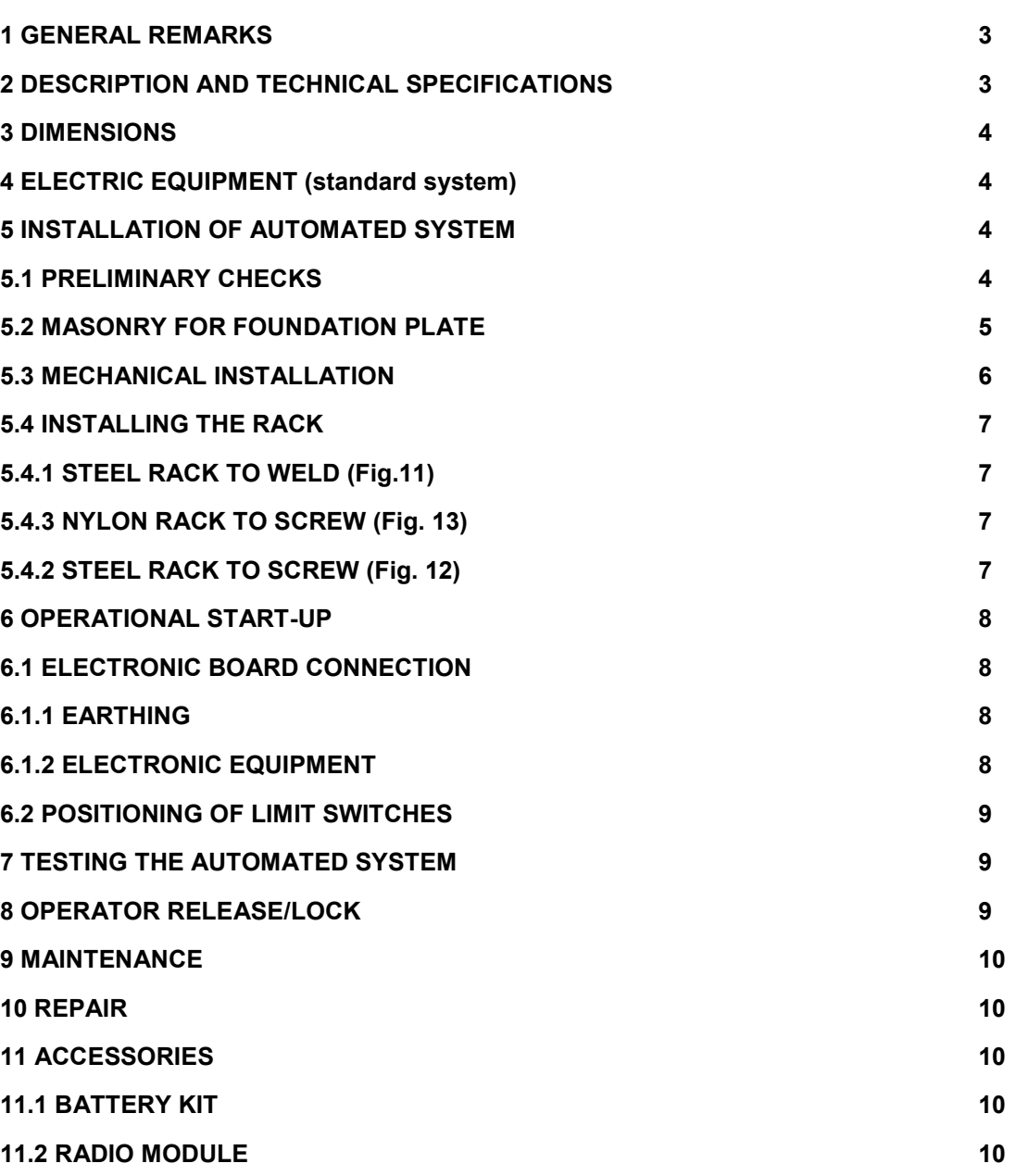

 $FAAC$ 

## **C720-C721 / E-SL1800**

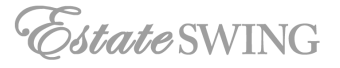

We thank you for choosing our products. We are certain that they will fully meet your needs with respect to the performance that have been designed for.

These products have been designed and built to control vehicle access. AVOID ANY DIFFERENT USE.

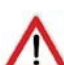

**Read this manual provided with the product carefully because it provides important information on safety, installation, use and maintenance.**

#### **1 GENERAL REMARKS**

These instructions apply to the following models:

**C720 - C721 / E-SL 1800**

The above-mentioned models are electromechanical operators designed for sliding gates with different features and technical specifications.

A practical and functional mechanical lock that acts directly on the motor ensures the gate is locked when the operator is not working and, therefore, no electric lock needs to be installed.

A convenient manual release device allows the gate to be maneuvered in the event of a power cut, if emergency batteries are not installed or if the operator is not in service.

**These operators, in addition to having different features and technical specifications, also differ as to the following components: motor (larger in the C721), transformer (larger in the C721), pinion (different materials), release lever (different colors). These assembly instructions apply to both models, unless otherwise specified.**

#### **2 Description and Technical Specifications**

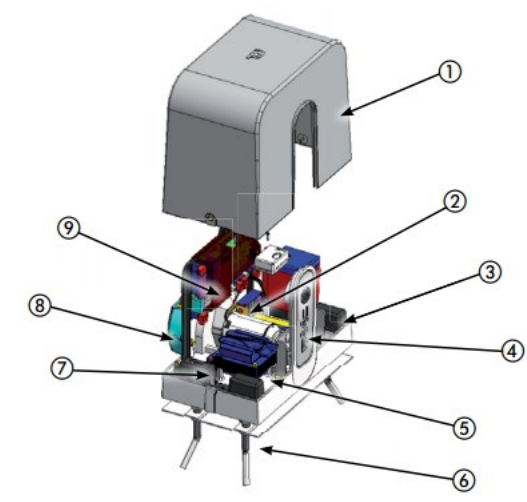

- 1. Cover casing
- 2. Motor lock
- 3. Link cover
- 4. Motor release handle
- 5. Transformer
- 6. Foundation plate
- 7. Cable passage holes
- 8. Pinion and pinion cover
- 9. Electronic board

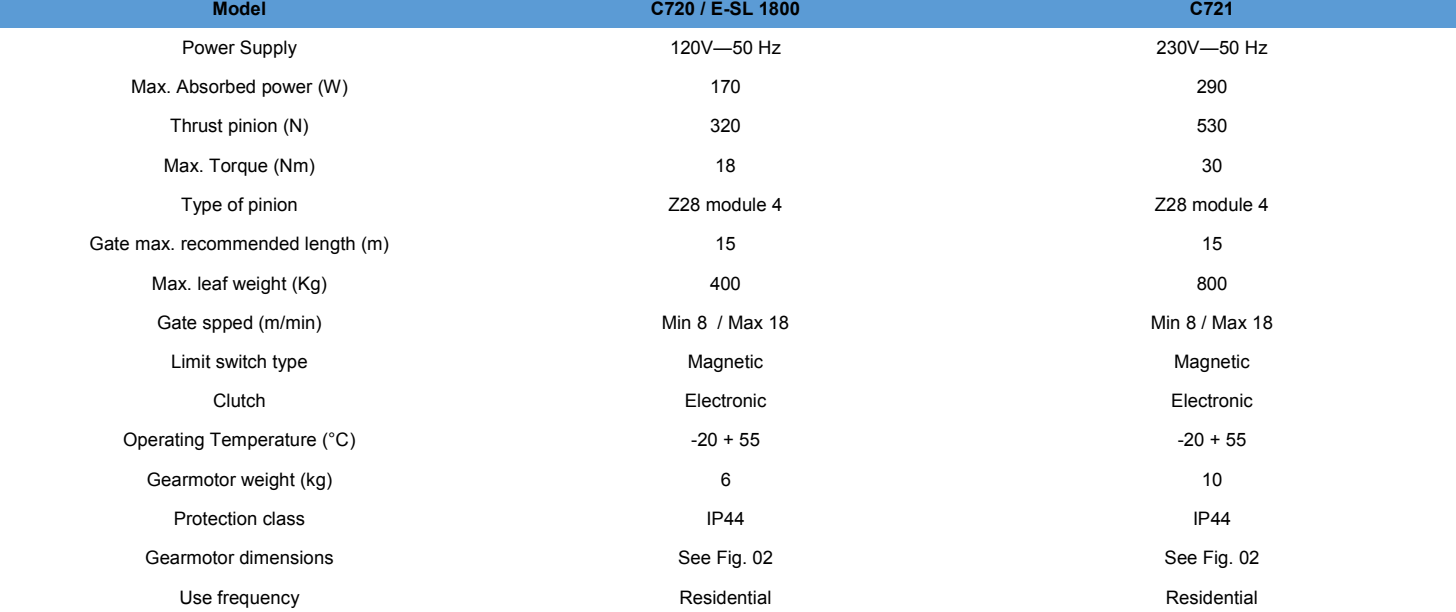

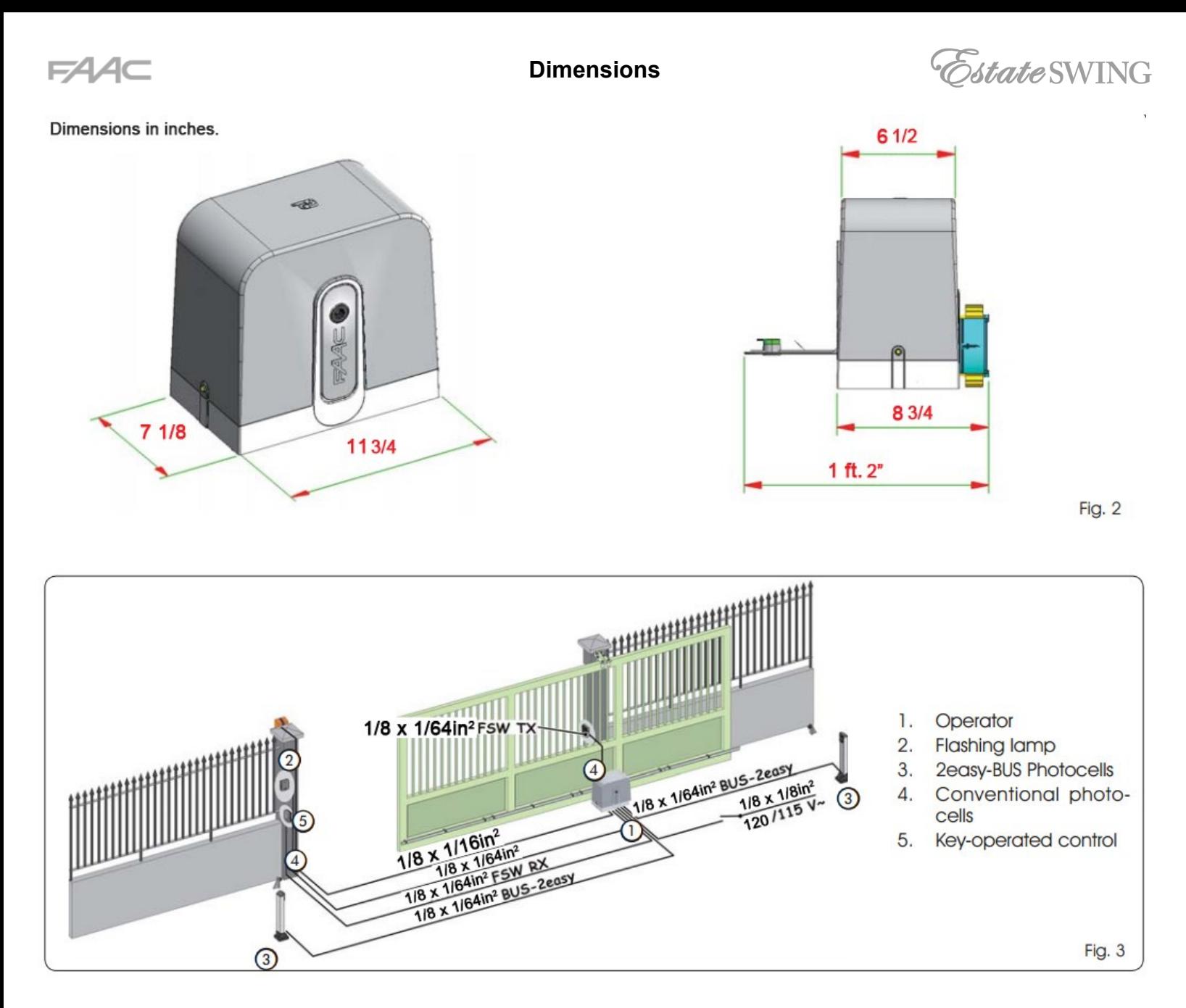

The dimensions and electrical preparations (standard system) are the same for operator C720 / E-SL 1800 and for operator C721.

### **5 INSTALLATION OF AUTOMATED SYSTEM**

### **5.1 PRELIMINARY CHECKS**

To ensure safety and an efficiently operating automated system, make sure the following conditions are observed:

- The gate structure must be suitable for automation. The following are necessary in particular: wheel diameter must be in proportion to the weight of the gate to be automated, an upper guide must be provided, plus mechanical limit switches to prevent the gate derailing.
- The gate slide track must be linear and horizontal.
- Manual movement of the gate must be easy throughout its travel.
- The soil must permit sufficient stability for the foundation plinth.
- There must be no pipes or electric cables in the plinth excavation area.
- If the gearmotor is exposed to passing vehicles, install, if possible, adequate means of protection against accidental impact.
- Check if an efficient earthing is available for connection to the gearmotor.
- If the elements checked do not meet the above requirements, arrange to ensure their compliance

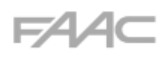

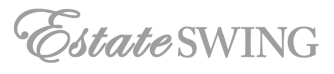

### **5.2 MASONRY FOR FOUNDATION PLATE**

- 1. Assemble the foundation plate as shown in Fig. 4.
- 2. The foundation plate must be located as shown in Fig. 5 (right closing) or Fig. 6 (left closing) to ensure the rack and pinion mesh correctly.

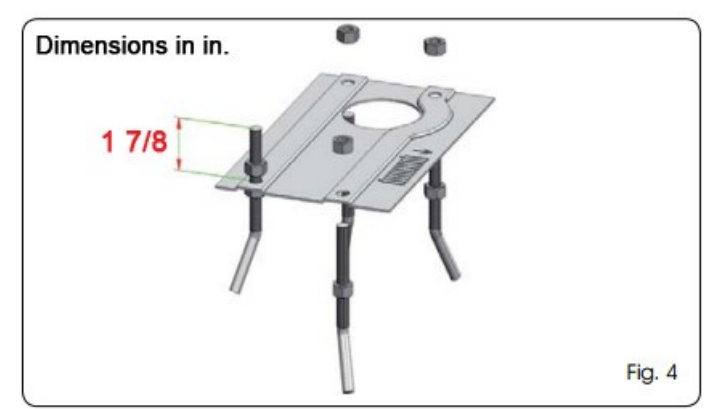

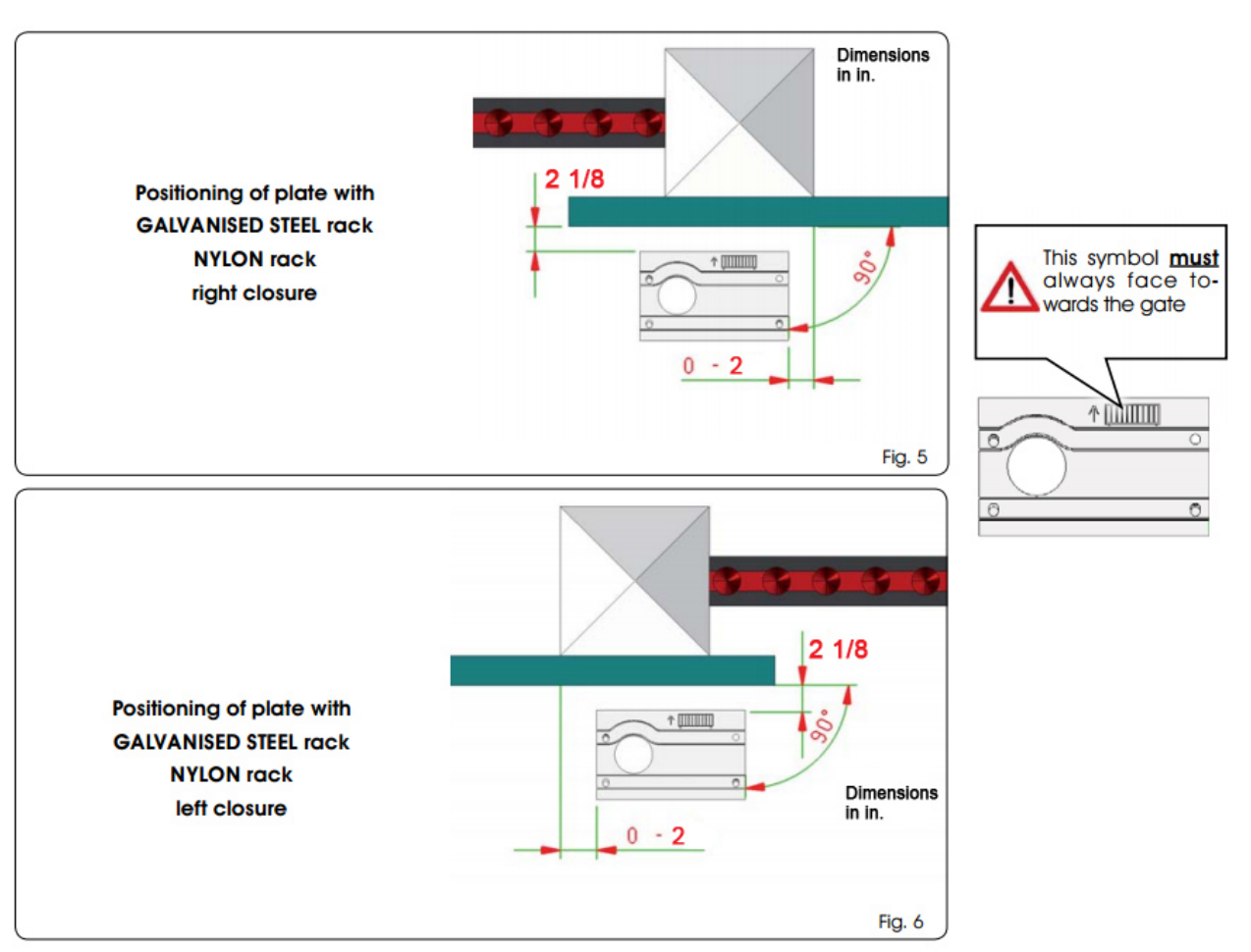

3. Prepare a foundation plinth as shown in Fig. 7 and wall in the foundation plate, supplying one or more sheaths for routing electric cables through the hole in the foundation plate.

### **Using a spirit level, check if the plate is perfectly level.**  Wait for the cement to set.

4. Lay the electric cables for connection to the accessories and power supply as shown in Fig. 3.

## **To facilitate the connections in the control unit, pull out the leads by at least 30 cm from the hole on the plate.**

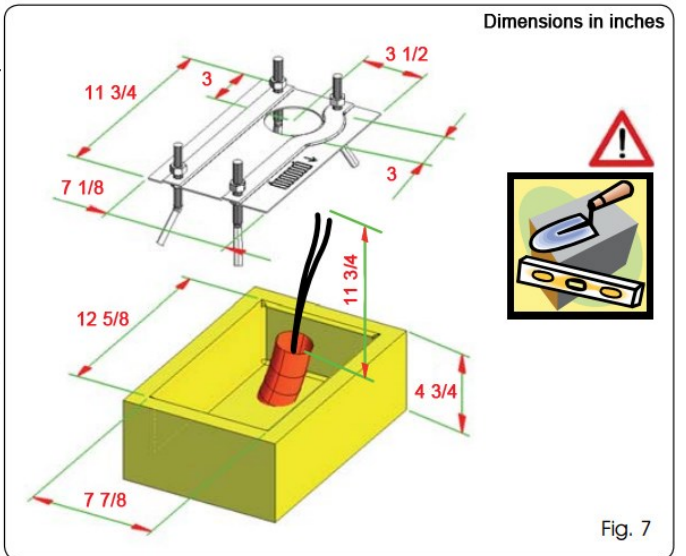

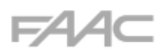

paragraph 8.

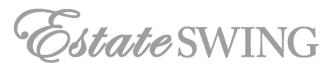

### **5.3 MECHANICAL INSTALLATION**

- 1. Remove the cover casing by loosening the two suitable side bolts and lifting it (Fig. 8).
- 2. Position the operator on the foundation plate using the nuts and washers provided as shown in Fig. 9. During this operation, pass the cables though openings in the motor casing (see Fig. 9 re. 1).

### **Fig. 8 and Fig. 9 refer to operator C720 /E-SL1800**

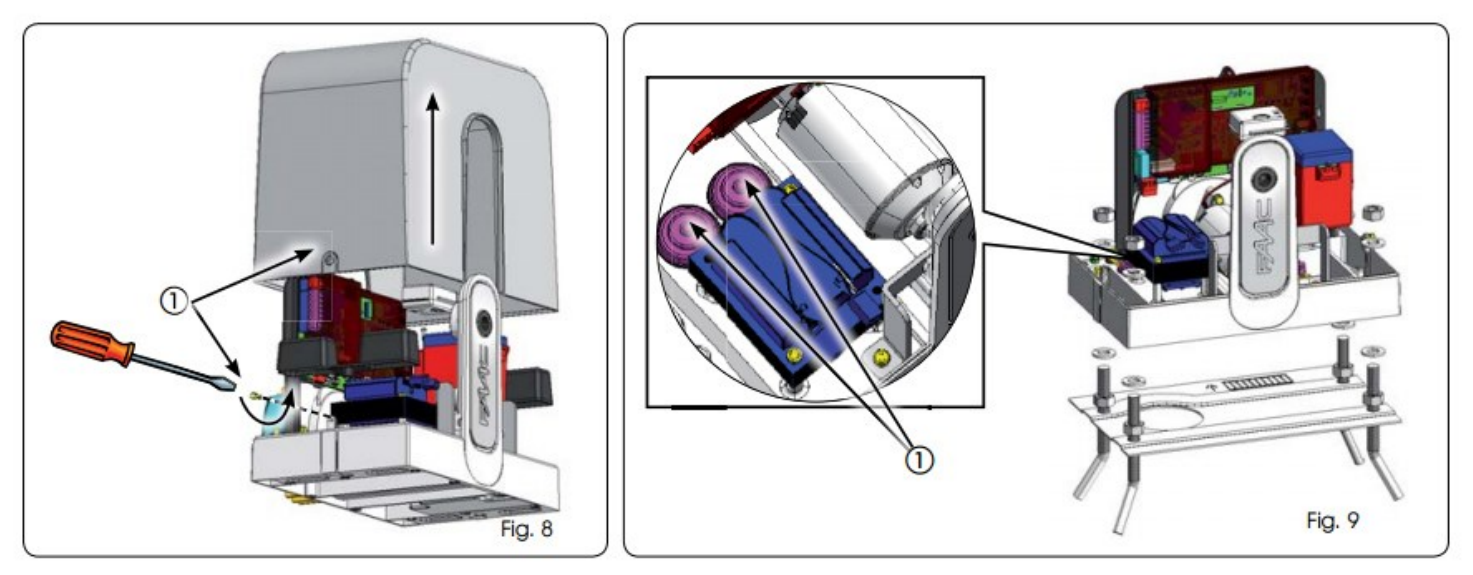

3. Adjust the height of the gearmotor and the distance from the gate with reference to the dimensions in Fig. 10. **Operation required for correct fastening of the rack and to keep open the option of new adjustments.**

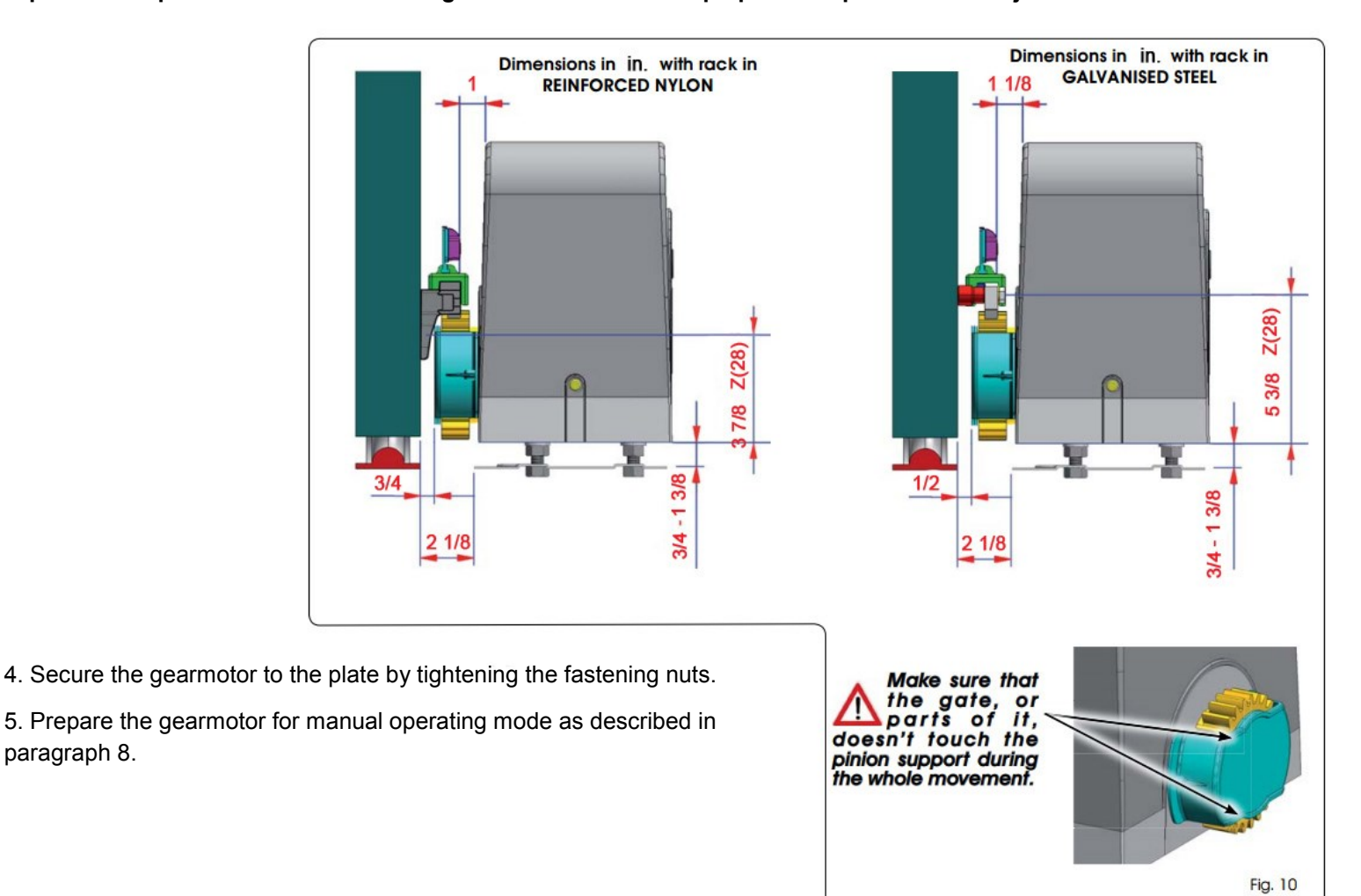

# FAA⊂

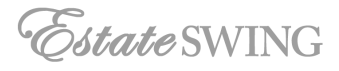

## **5.4 INSTALLING THE RACK**

### **5.4.1 STEEL RACK TO WELD (Fig.11)**

- 1. Place the three threaded pawls on the rack element, positioning them at the top of the slot. In this way, the slot play will enable any adjustments to be made.
- 2. Manually take the leaf into its closing position.
- 3. Lay the first piece of rack level on the pinion and weld the threaded pawl on the gate as shown in Fig. 14.
- 4. Move the gate manually, checking if the rack is resting on the pinion, and weld the second and third pawls.
- 5. Bring another rack element near to the previous one, using a piece of rack (as shown in Fig. 15), to synchronize the teeth of the two elements.
- 6. Move the gate manually and weld the three threaded pawls, thus proceeding until the gate is fully cov-

## **5.4.2 STEEL RACK TO SCREW (Fig. 12)**

- 1. Manually take the leaf into its closing position.
- 2. Lay the first piece of rack level on the pinion and place the spacer between the rack and the gate, positioning it at the top of the slot. In this way, the slot play will enable any adjustments to be made.
- 3. Mark the drilling point on the gate. Drill a 1/4 in. hole and apply thread with a 3/8 in. male tap. Screw the bolt.
- 4. Move the gate manually, checking if the rack is resting on the pinion, and repeat the operations at point 3.
- 5. Bring another rack element near to the previous one, using a piece of rack (as shown in figure 15) to synchronize the teeth of the two elements.
- 6. Move the gate manually and carry out the securing operations as or the first element, thus proceeding until the gate is fully covered.

AAAAAAAAAAAAAAA

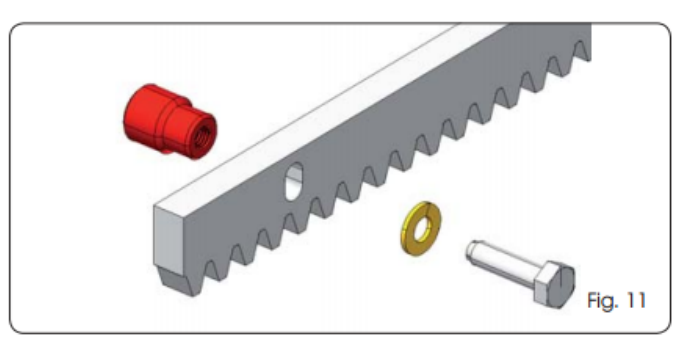

### **5.4.3 NYLON RACK TO SCREW (Fig. 13)**

- 1. Manually take the leaf into its closing position.
- 2. Lay the first piece of the rack level on the pinion and mark the drilling point on the gate; drill 1/4 in. and screw in the selftapping screw provided with its reinforcing plate.
- 3. Move the gate manually, checking if the rack is resting on the pinion, and repeat the operations at point 2.
- 4. Couple another rack element and fit to the previous element.
- 5. Move the gate manually and carry out the securing operations as for the first element, thus proceeding until the gate is fully covered.

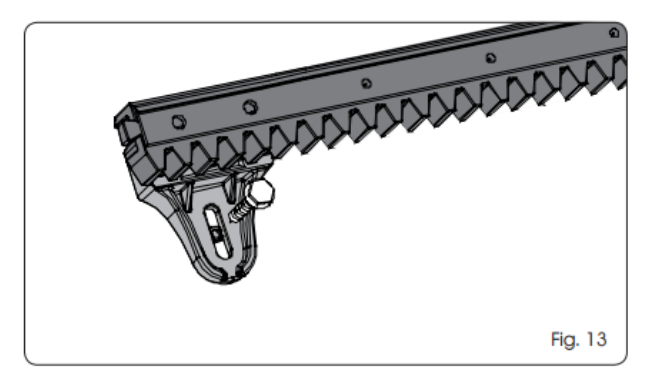

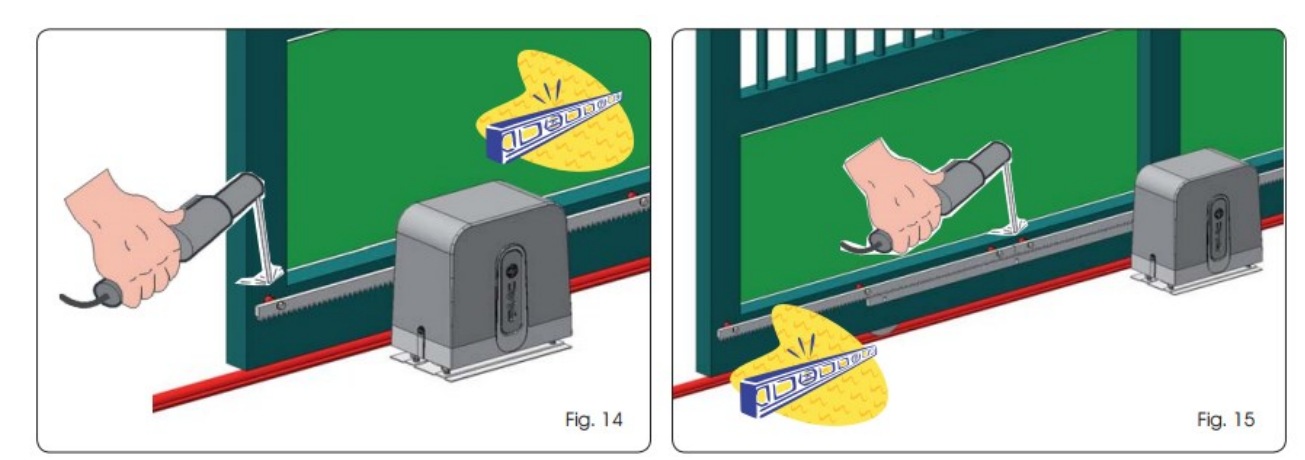

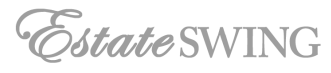

### **Important notes on rack installation:**

- Make sure that, during the gate travel, all the rack elements do not exit the pinion.
- Do not, on any account, weld the rack elements either to the spacers or to each other.
- When the rack has been installed, to ensure it meshes correctly with the pinion, we advise you to lower the gearmotor position by about 1/16 - 1/8 in. by adjusting the nuts (Fig.16 re. 1).
- Do not use grease or other lubricants between rack and pinion (Fig. 16)
- Manually check if the gate regularly reaches the mechanical limit switches and make sure there is no friction during gate travel.

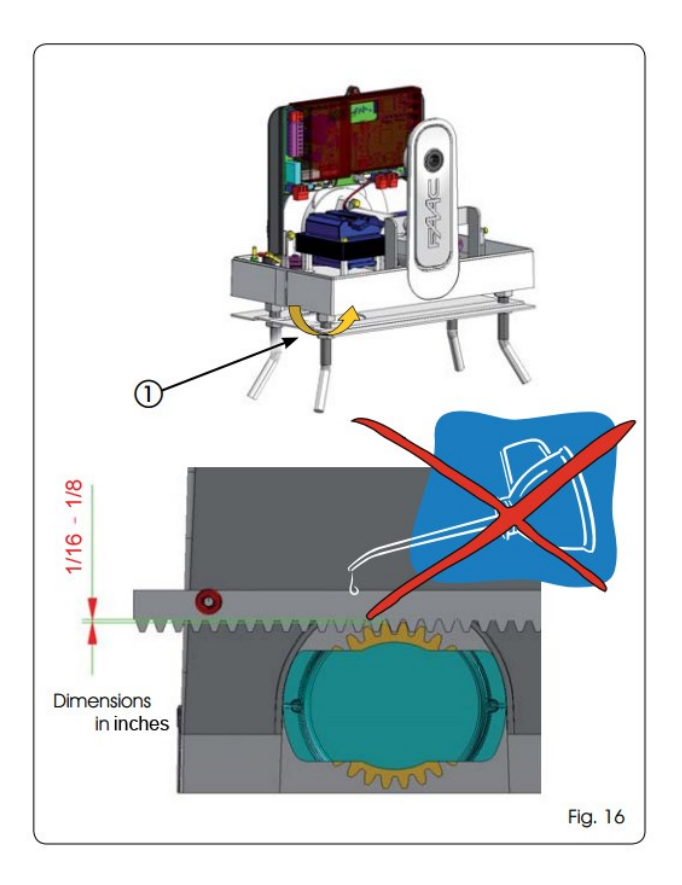

## **6 OPERATIONAL START-UP**

### **6.1 ELECTRONIC BOARD CONNECTION**

**Before attempting any work on the control board (connections, programming, maintenance), always turn off power.**

- $\bullet$  Observe points 10, 11, 12, 13, 14 of the **GENERAL SAFETY OBLIGATIONS.**
- Follow the instructions in Fig. 3 to arrange the cables in the ducts and make the electrical connections with the selected accessories.
- Always separate power cables from control and safety cables (push-button, receiver, photocells, etc.).
- Use separate sheaths in order to avoid any electrical interference.

### 6.1.1 EARTHING

Connect the earth cable as described in Fig.17.

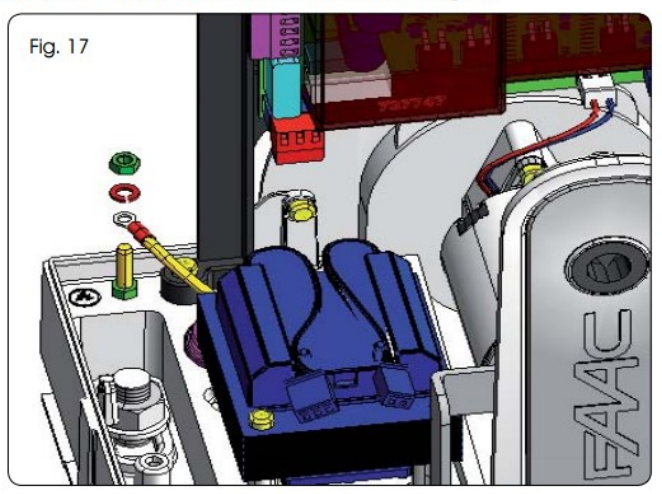

### **Fig. 17 refers to operator C720 /E-SL 1800 6.1.2 ELECTRONIC EQUIPMENT**

The electronic control equipment in the gearmotors is fastened to a mount (Fig. 18 re. 1) with a clear cover (Fig. 18 re. 2). The board programming buttons are positioned on the cover (Fig.18 re. 3) and this makes it possible to program the board without having to remove the cover.

**To connect and program the control unit correctly, observe the specific instructions.**

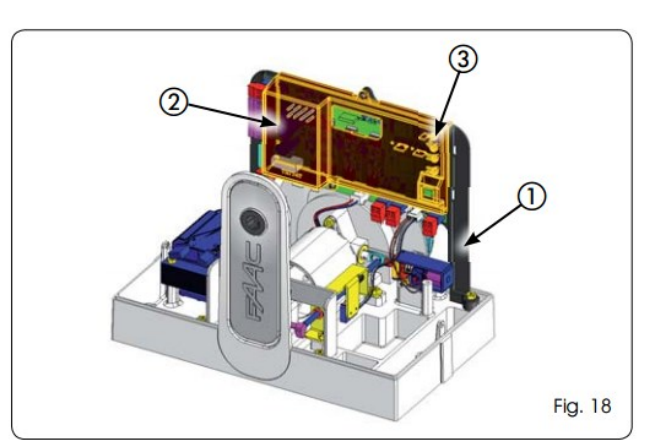

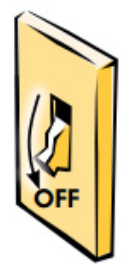

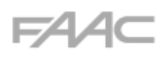

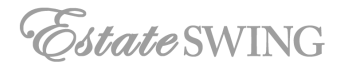

### **6.2 POSITIONING OF LIMIT SWITCHES**

To ensure correct positioning of the limit switch magnets, the control unit must be installed and correctly connected with all control and safety accessories .

The operator is equipped with a magnetic limit switch sensor built directly into the electronic control board.

The gate is stopped, during opening or closure, at the moment when the polarized magnet secured to the upper part of the rack activates the sensor.

Assemble both magnets as shown in Fig. 19.

Prepare the operator for manual operating mode as described in chapter 8 and power the system.

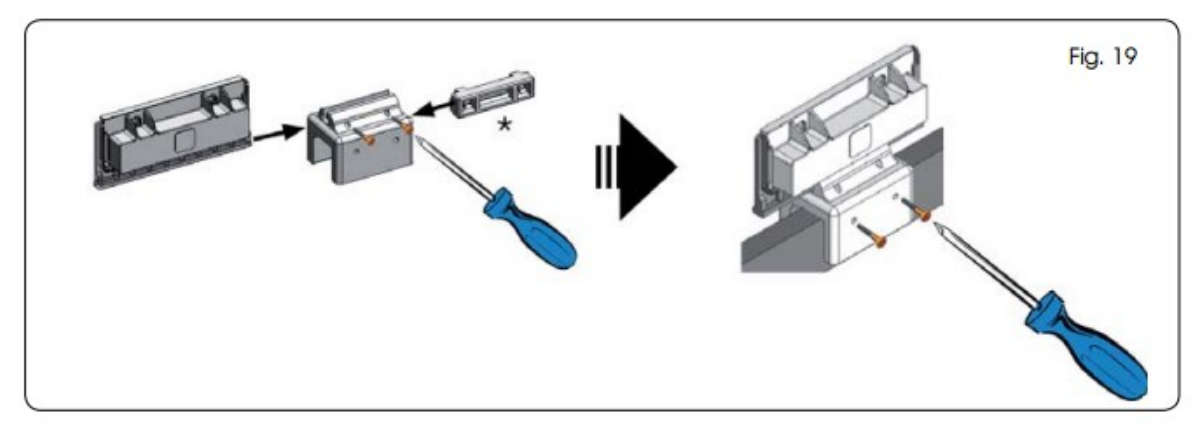

**To position the limit switch on the rack, refer to the electronic equipment instructions. To avoid damage to the operator and/or interruptions in the operation of the automated system, approximately 1 5/8 in. must be left from the mechanical limit switches.**

### **7 TESTING THE AUTOMATED SYSTEM**

- Once the operator has been installed, carry out a thorough operational check of all accessories and connected safety devices.
- Press-fit the plastic covers of the operator fastening bolts, ensuring that the arrow is facing the gate (Fig. 20 re. 1), insert the cover casing (Fig. 20 re. 2) and fasten it by the two suitable side bolts (Fig. 20 re. 3).
- Give the Customer the "User Guide" and explain the correct operation and use of the gearmotor, highlighting potential high-risk areas of the automated system.

### **8 OPERATOR RELEASE/LOCK**

**During the release/lock manoeuvre, take care to prevent an involuntary pulse from operating the gate.**

Proceed as follows to release the gearmotor:

- 1. Turn the release clockwise as shown in Fig. 21 re. 1. The release lever will move slightly away from the operator body (Fig. 21 re. 2)
- 2. Fully lower the release lever to the mechanical stop Fig. 21 re. 3.
- 3. Carry out the opening or closing manoeuvre manually.

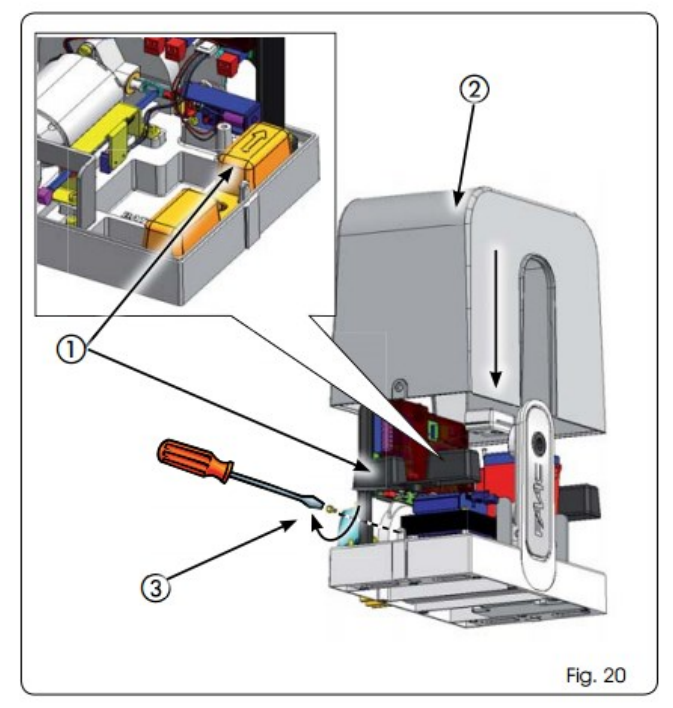

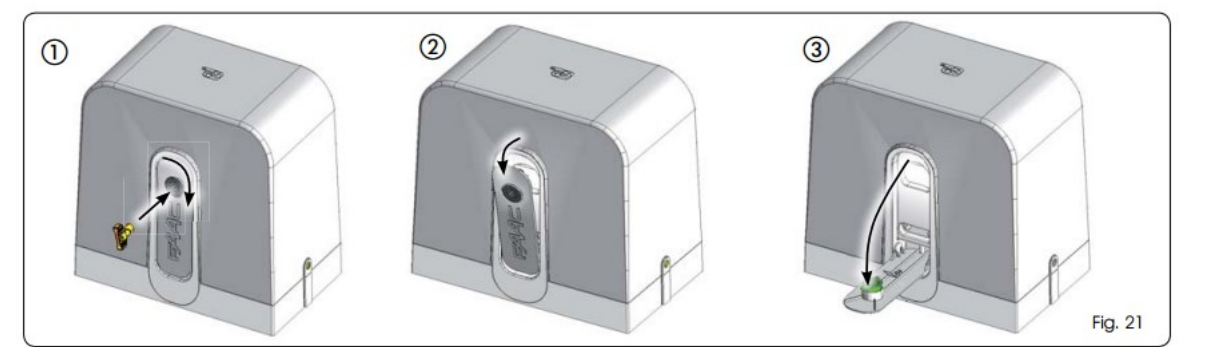

Proceed as follows to lock the gearmotor:

- 1. Fully raise the release lever to the mechanical stop, Fig. 22 re. 1.
- 2. Turn the release anticlockwise as shown in Fig. 22 re. 2.

**To maintain the operator intact, avoid pulsing the gate to operate before resetting the lock system.**

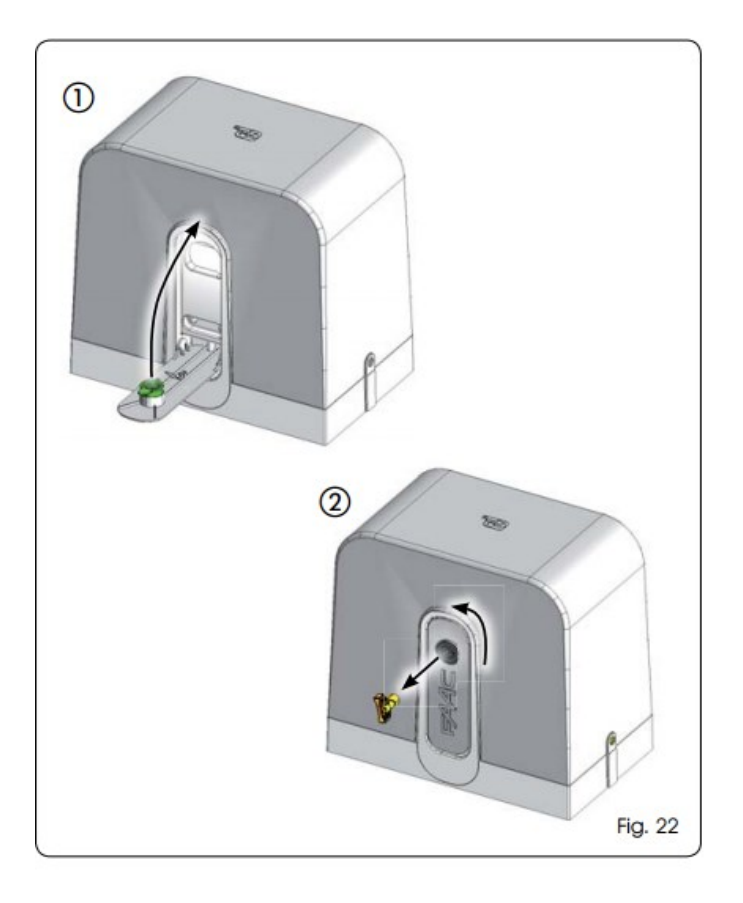

**Lowering the release lever, both the motor lock, which is retracted (Fig. 23 re. 1), and the safety micro switch forcing the automation to STOP (Fig. 23 re. 2) are operated.**

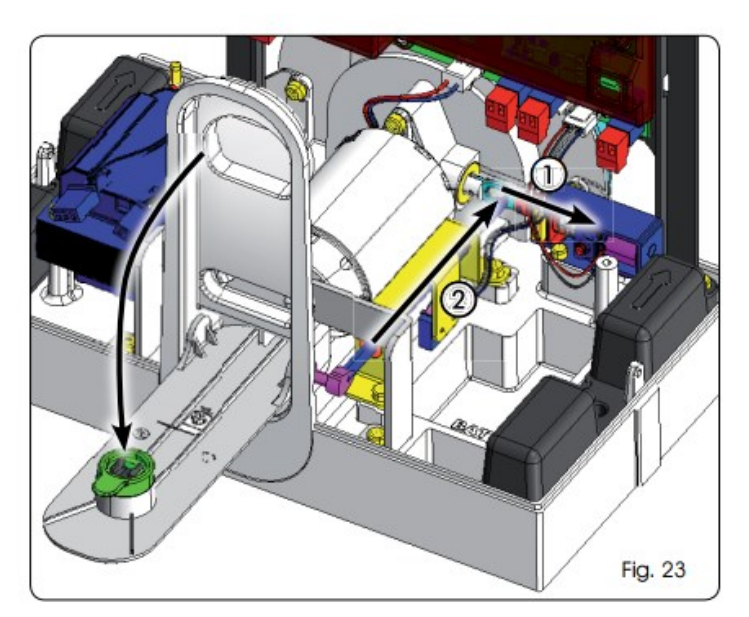

### **9 MAINTENANCE**

It is advisable to check the efficiency of the system at least every 6 months, particularly the efficiency of the safety devices (including the motor thrust force, which must comply with current standards) and of the release devices.

### **10 REPAIR**

Contact an authorized Repair Centre for repairs.

### **11 ACCESSORIES 11.1 BATTERY KIT**

Install the battery kit as shown in Fig. 24, inserting it in its seat and securing with screw re. 1. Connect it to the appropriate connector on the board (see relevant instructions).

Refer to the specific instructions for all information on the battery kit.

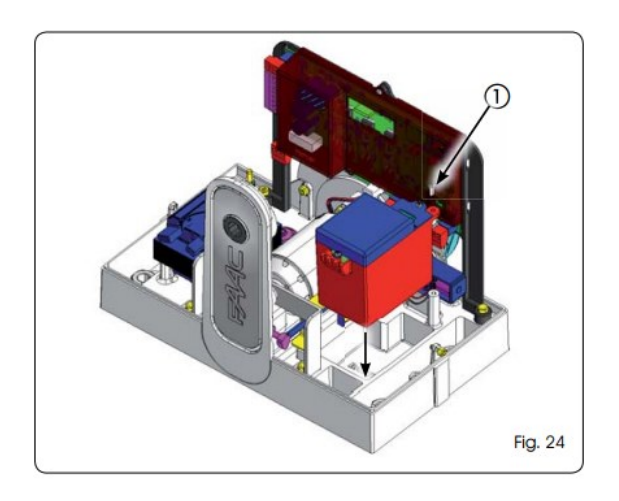

### **11.2 RADIO MODULE**

Install the radio module as shown in Fig. 25.

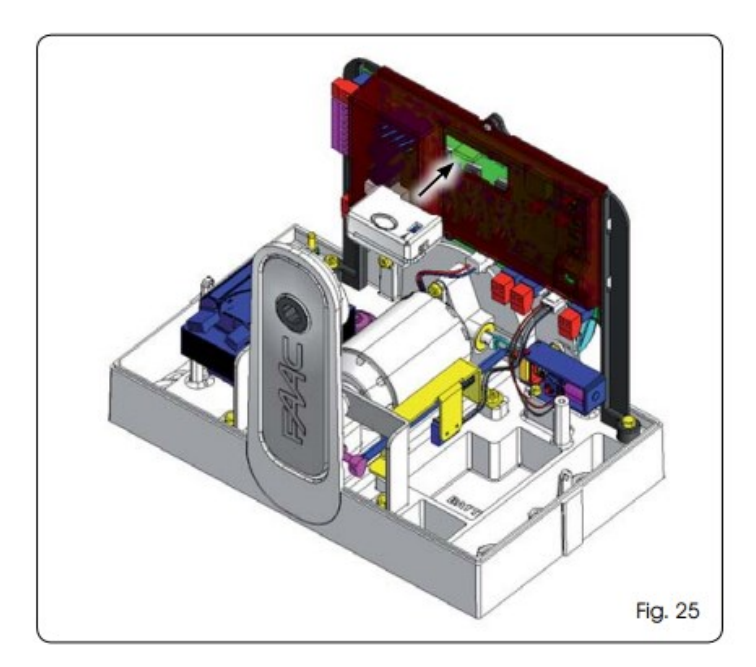

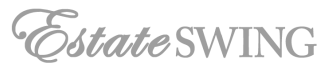

## **C720– C721 / E-SL 1800 User Guide**

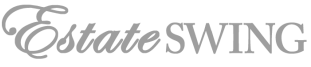

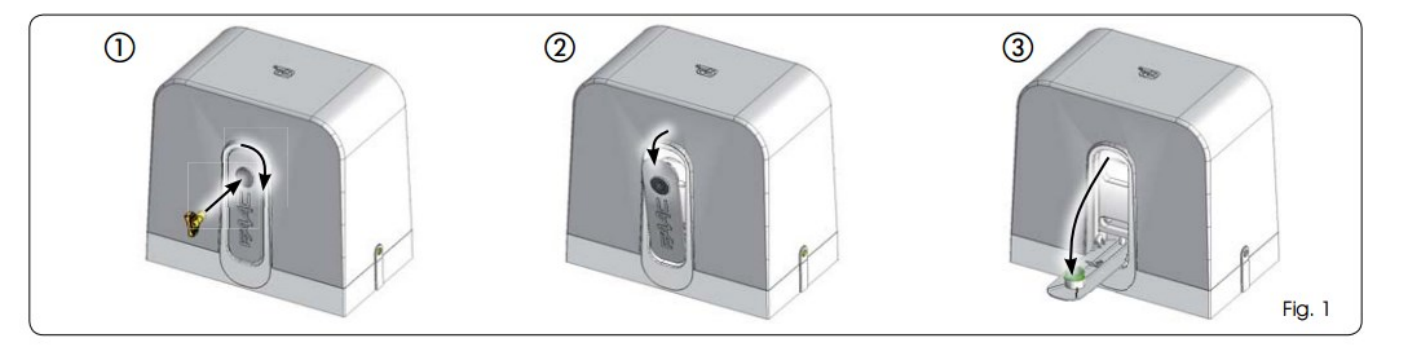

### **Read the instructions carefully before using the product and keep for any future needs.**

### **GENERAL SAFETY REGULATIONS**

14C

The C720 / 1800 and C721 automated systems, if correctly installed and used, guarantee a high level of safety.

Obeying some simple rules can also prevent accidental problems:

Do not allow children or adults to stay near the automated system, particularly avoid it while it is operating.

Keep radiocontrols or other pulse generators away from children, to prevent the automated system from being activated involuntarily.

Do not allow children to play with the automated system.

Do not forcibly restrain the gate's movement.

Prevent branches or shrubs from interfering with gate movement.

Keep the illuminated signalling systems efficient and very visible.

Do not attempt to operate the gate by hand until it has been released.

In the event of malfunction, release the gate to allow access and wait for qualified technical personnel to repair it.

Once manual operating mode has been set, turn off the power supply to the system before restoring normal operation.

Do not in any way modify the components of the automated system.

The user must not attempt any kind of repair or direct action whatever and contact qualified personnel only.

Ensure the efficiency of the automated device, the safety devices and the earth connection are checked at least every six months by qualified personnel.

### **DESCRIPTION**

The C720 / 1800 and C721 automated systems are ideal for controlling vehicle access areas with average transit frequency.

The C720 / 1800 and C721 automated systems for sliding gates are electromechanical operators that transmit the motion to the sliding leaf using a rack and pinion.

The operation of the sliding gate is managed by an electronic control device housed inside the operator or in a watertight outdoor container.

When the device receives an opening command via a radiocontrol or any other suitable device with the gate closed, it operates the motor until the gate reaches its open position.

If automatic operation has been selected, the gate re-closes by itself after the selected pause time.

If semi-automatic operating mode has been selected, a second pulse must be sent to re-close the gate.

An opening pulse issued during the re-closing stage always causes a reversal of motion.

A stop pulse (if applicable) always stops motion.

The warning light indicates the current gate movement.

For the detailed behaviour of the sliding gate during the various operating modes, consult the installing technician.

The automated systems contain obstacle detection and/or safety devices (photocells, edges) that prevent the gate closing when an obstacle is located in the scanned area.

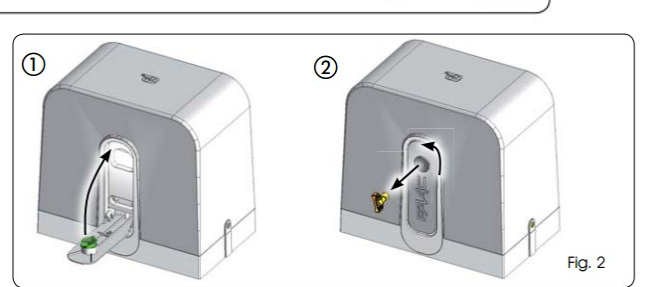

The system ensures the gate is mechanically locked when the motor is not operating and no lock therefore needs to be installed.

Manual opening is therefore only possible if the appropriate release system is operated.

The gearmotor is equipped with a device with electronic anticrushing system that offers the necessary safety if the gate should strike an obstacle during its motion by causing it to reverse direction immediately.

A handy manual release makes it possible to move the gate in the event of a power cut (if no back-up batteries are installed) or malfunction.

### **MANUAL OPERATION**

During the release/lock manoeuvre, take care to prevent an involuntary pulse from operating the gate.

Proceed as follows to release the gearmotor:

Turn the release clockwise as shown in Fig. 1 re. 1. The release lever will move slightly away from the operator body (Fig. 1 re. 2)

Fully lower the release lever to the mechanical stop Fig. 1 re. 3.

Carry out the opening or closing manoeuvre manually.

### **RESTORING NORMAL OPERATION**

Proceed as follows to lock the gearmotor:

Fully raise the release lever to the mechanical stop, Fig. 2 re. 1.

Turn the release anticlockwise as shown in Fig. 2 re. 2. To maintain the operator intact, avoid pulsing the gate to operate before resetting the release system.

### **MAINTENANCE**

It is advisable to check the efficiency of the system at least every 6 months, particularly the efficiency of the safety devices (including the motor thrust force, which must comply with current standards) and of the release devices.

### **REPAIRS**

Contact an authorized Repair Centre for repairs.

### **AVAILABLE ACCESSORIES**

Refer to the catalogue for the available accessories.

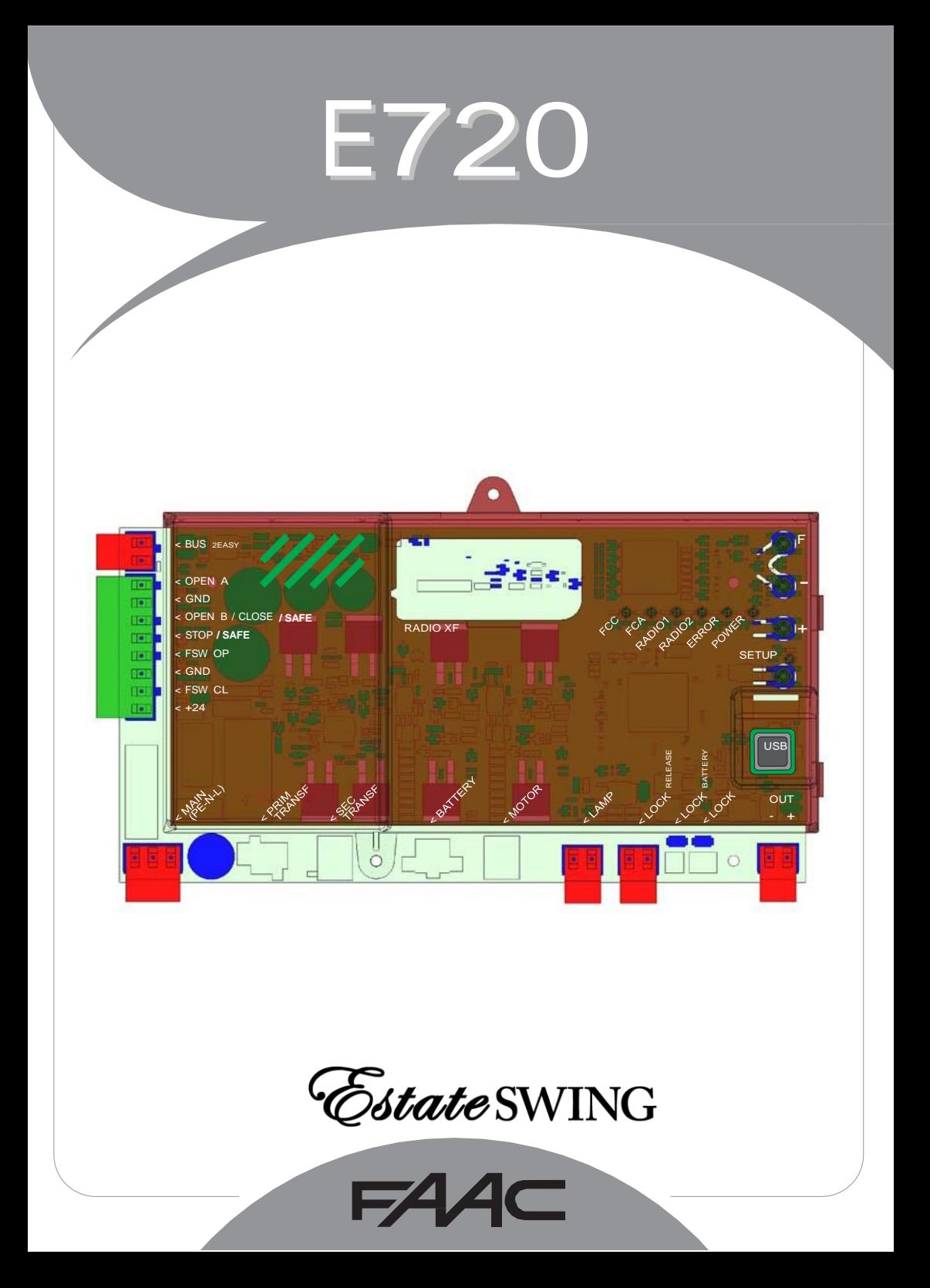

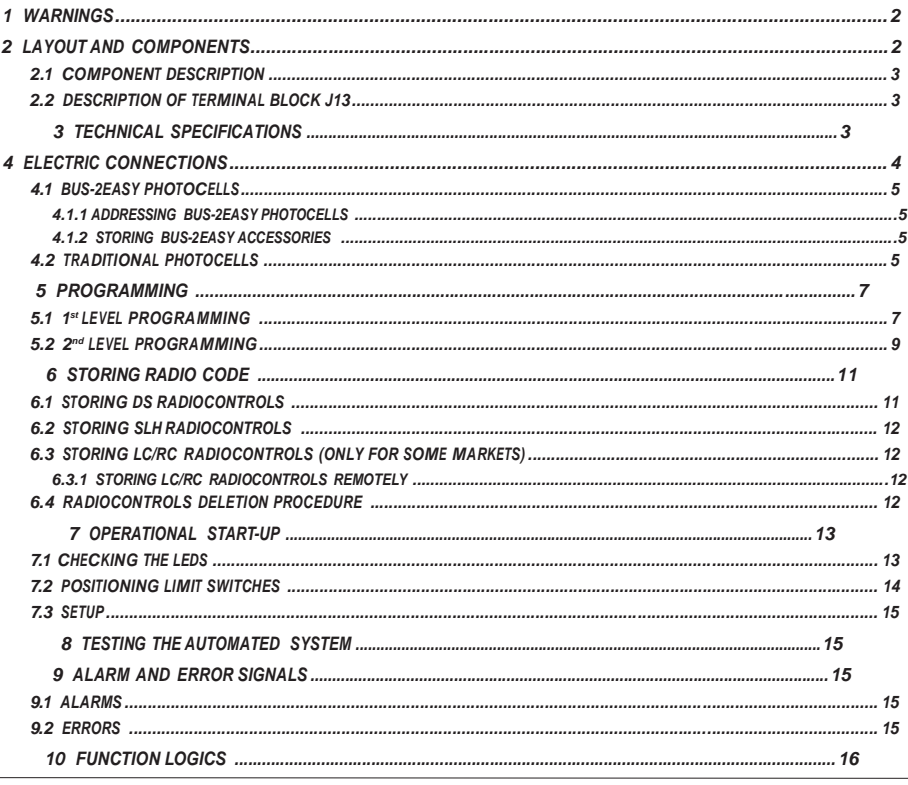

### **EC DECLARATION OF CONFORMITY**

Manufacturer: FAAC S.p.A. Address: Via Calari, 10 - 40069 Zola Predosa BOLOGNA - ITALY Declares that: Electronic device E720

• conforms to the essential safety requirements of the following EEC directives

2006/95/EC Low Voltage Directive 2004/108/EC Electromagnetic Compatibility Directive

Additional note: This product has undergone testing in a typical standard configuration (all products built by FAAC S.p.A.)

Bologna, 01-05-2010

The Managing Director A. Marcellan

A Alean

#### **WARNINGS**

- Attention! To ensure the safety of people, it is important that you read all the following instructions.
- Incorrect installation or incorrect use of the product could cause serious harm to people.
- 
- Carefully read the instructions before beginning to install the product and keep for future reference.<br>• The symbol  $\bigwedge$  highlights notes that are important for personal safety and the protection of the automated system.
- The symbol  $\blacksquare$  calls your attention to notes on product specifications or operation.

**HSITONE** 

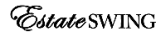

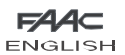

#### *1 WARNINGS*

*Before attempting any work on the electronic device (connections, maintenance), always turn off*  Æ *power.*

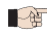

*Install, upstream of the system, <sup>a</sup> differential thermal breaker with adequate tripping threshold.* 

**Connect the earth lead to the appropriate terminal.** 

*Always separate power cables from control and safety cables (push-button, receiver, photocells, etc.). To avoid any electric noise, use separate sheaths or a shielded cable (with earthed shield).*

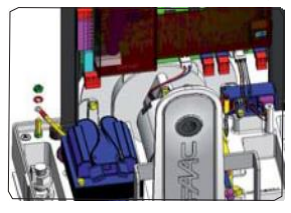

#### *2 LAYOUT AND COMPONENTS*

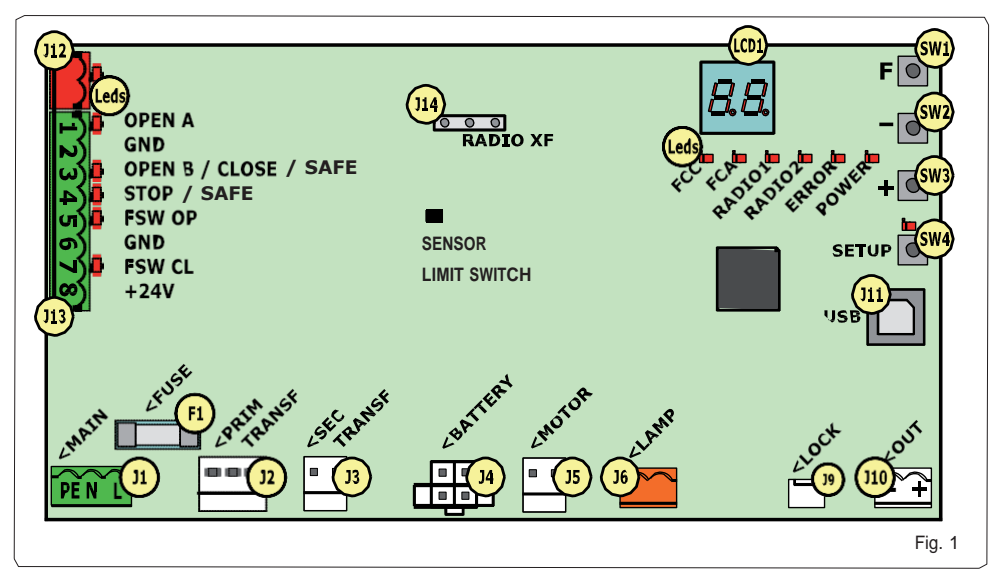

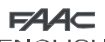

**ENGLISH** 

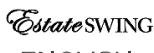

#### **ENGLISH**

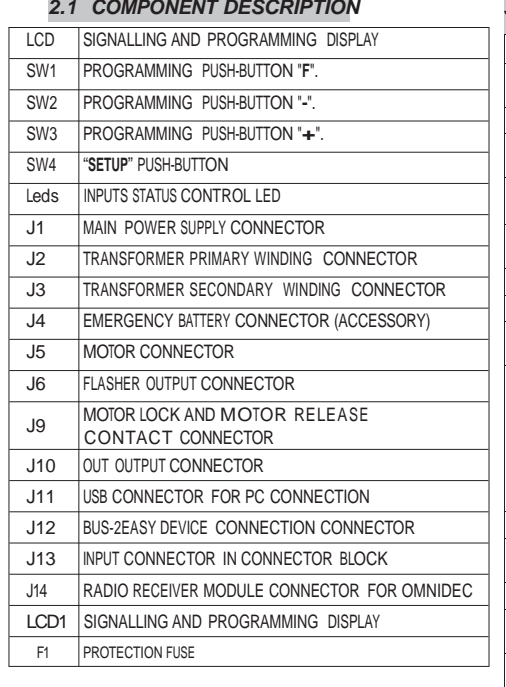

### *3 TECHNICAL SPECIFICATIONS*

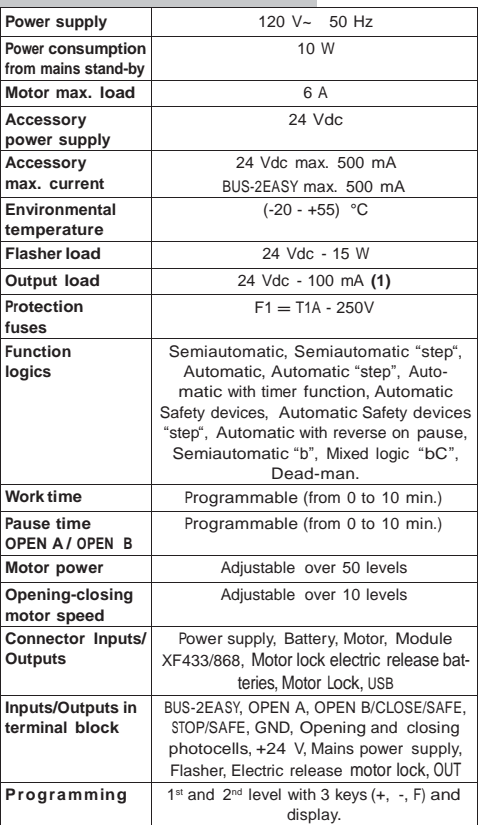

#### *2.2 DESCRIPTION OF TERMINAL BLOCK J13*

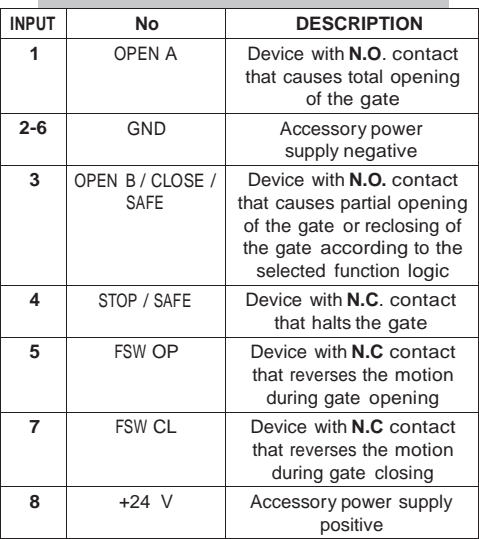

*(1) The output load must be considered as already included in the max. current available for the accessories*

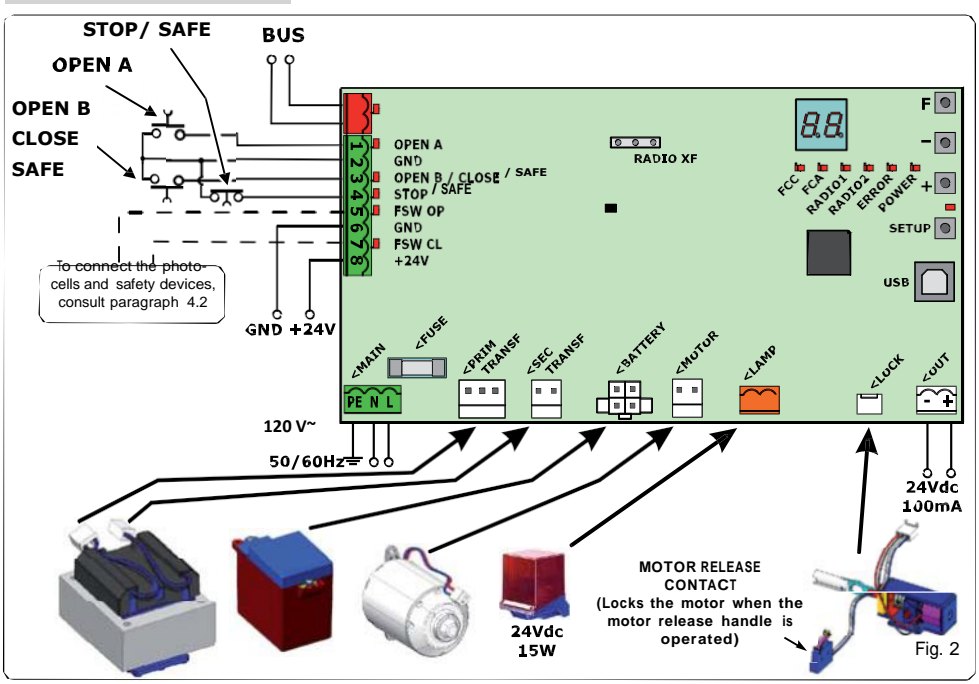

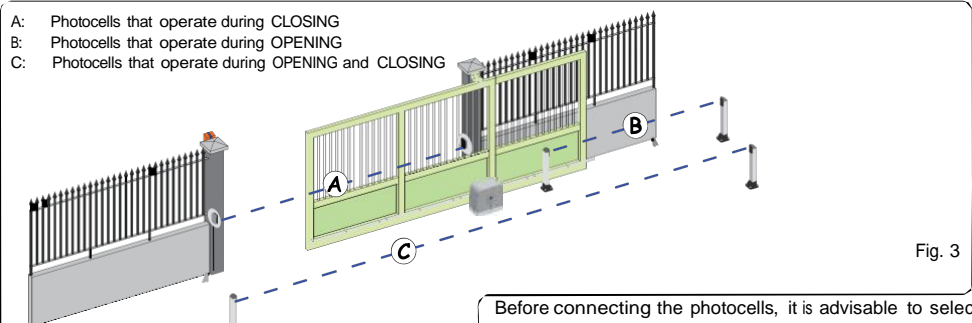

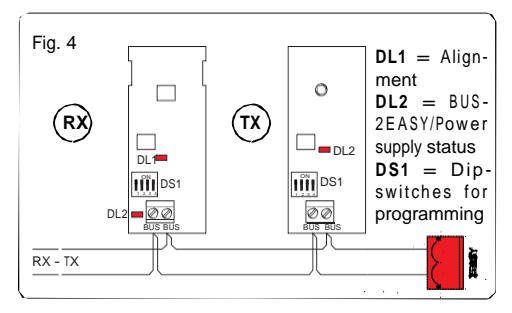

Before connecting the photocells, it is advisable to select the type of operation on the basis of the area of movement that they need to protect:

- **Safety devices during closing:** operate only during the automated system closing movement and are therefore suitable for protecting the closing area from the risk of impact.
- *Safety devices during opening:* operate only during the automated system opening movement and are therefore suitable for protecting the opening area from the risk of impact.
- *Safety devices during opening/closing:* operate during both the automated system opening and closing movements and are therefore suitable for protecting the entire movement area from the risk of impact.

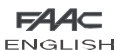

#### *4.1 BUS-2EASY PHOTOCELLS*

This board is equipped with a BUS-2EASY circuit that can be used to easily connect a high number of auxiliary BUS-2EASY devices to the safety device (e.g. up to 16 pairs of photocells), appropriately programmed, using only two cables without polarity.

Before connecting the photocells, it is advisable to select the type of operation (Fig. 3) on the basis of the area of movement the cells must protect and to position the dip switches on both the transmitter and receiver (see Fig. 4) as in Tab. 1.

#### *4.1.1 ADDRESSING BUS-2EASY PHOTOCELLS*

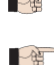

*It is important to give both the transmitter and the receiver the same address.*

*Ensure that there are not two or more pho-tocell pairs with the same address.*

**If** *no* **BUS-2EASY accessory is used, leave the** *BUS-2EASY connector (J12 - fig. 1) free.*

#### **Tab. 1 - Addressing BUS-2EASY photocells**

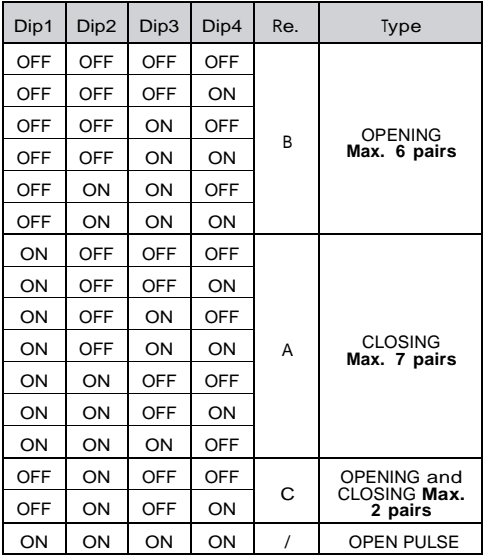

#### *4.1.2 STORING BUS-2EASY ACCESSORIES*

It is possible to add BUS-2EASY photocells to the system at any time, simply by following the procedure below:

- 1. Install and programme the accessories with the required address (see par. 4.1.1).
- 2. Cut off power to the board.
- 3. Connect both cables of the BUS-2EASY accessories to the red terminal block J12 (polarity irrelevant).
- 4. Power the board.
- 5. Quickly press the SETUP push-button (SW4) once to register the accessories. Check the operation of the installed BUS-2EASY devices.
- 6. The board has stored the BUS-2EASY accessories.

Follow the instructions in the following table to check that the BUS-2EASY connection status is efficient.

#### **Tab. 2 - Description of BUS-2EASY led**

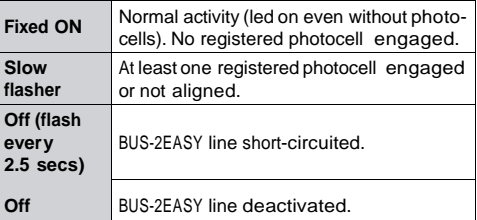

#### *4.2 TRADITIONAL PHOTOCELLS*

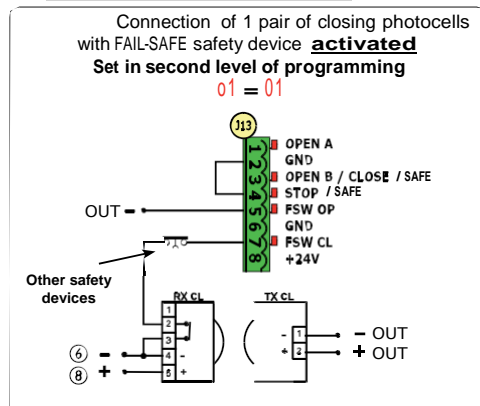

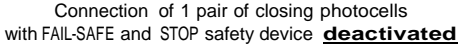

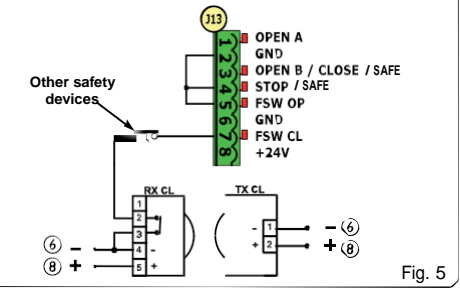

- *If the FAIL-SAFE safety device is not used, connect the power supply of the transmitters to terminals 6 and 8 of J13.*
- *If the FAIL-SAFE safety device is uses, con-nect the power supply of the transmitters to OUT after setting it as appropriate (see 2nd level programming and Fig. 16).*
- 下炉 *If the FAIL-SAFE safety device is used, even the unused safety inputs must be connected via a shunt lead to the negative of OUT (see Fig. 16).*

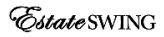

 $FAAC$ **ENGLISH** 

**ENGLISH**

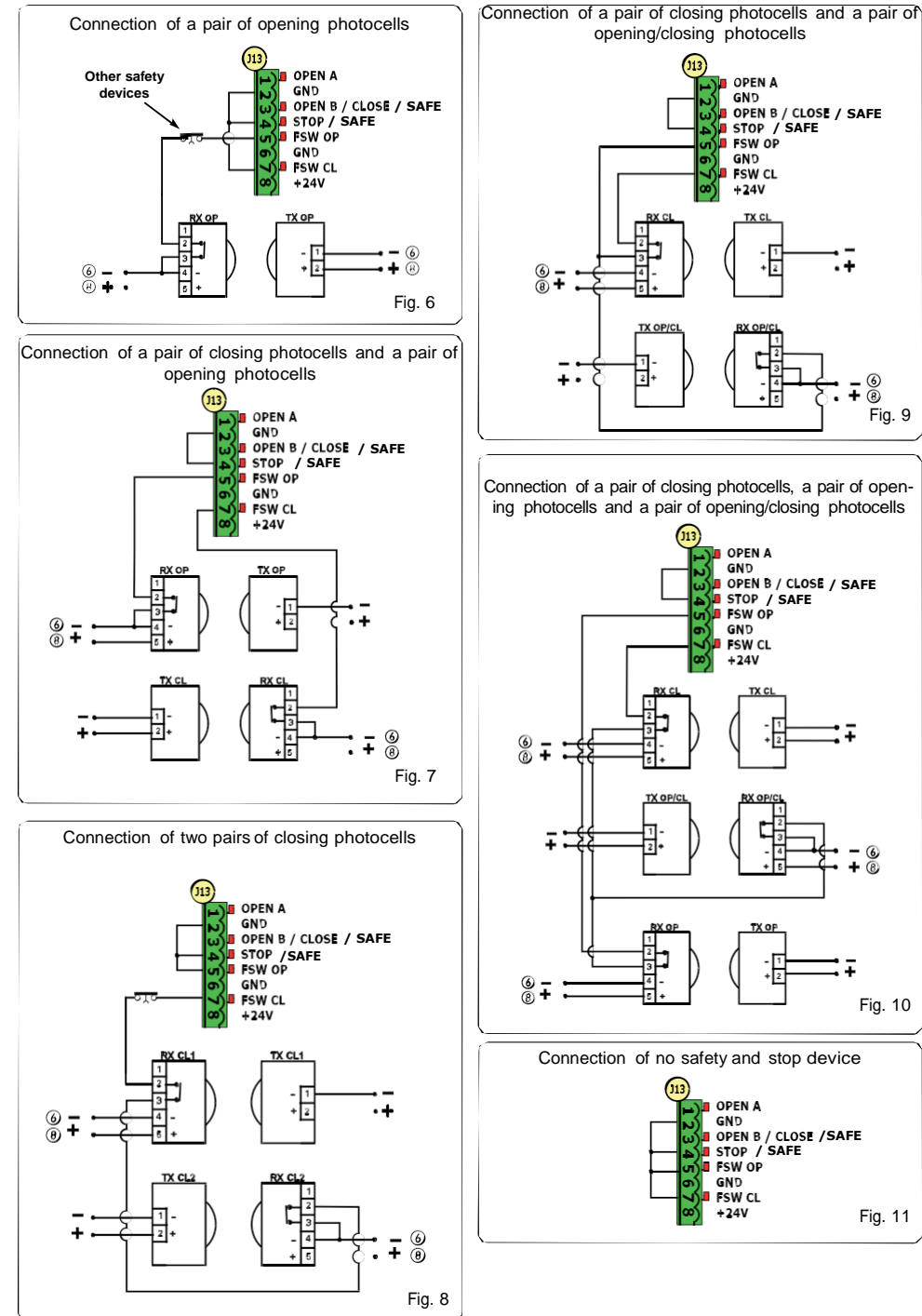

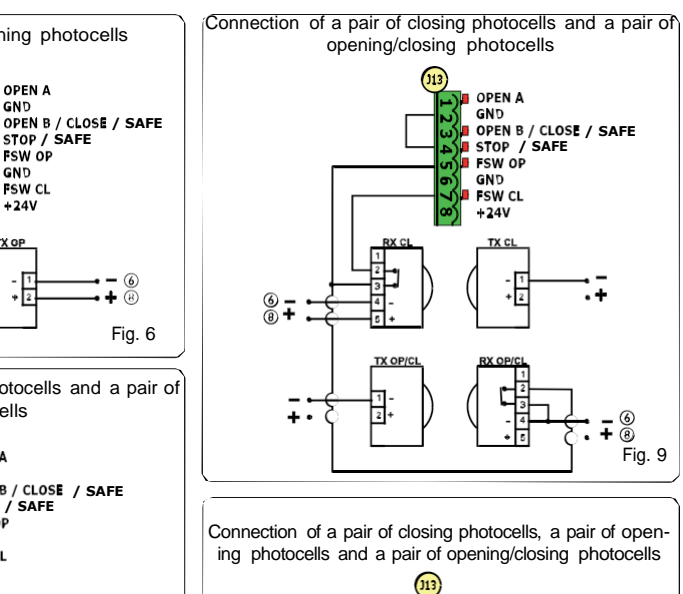

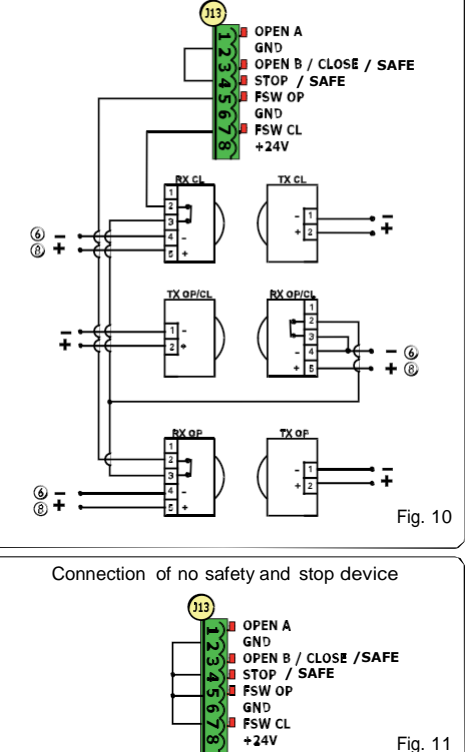

#### **FAAC ENGLISH** *5 PROGRAMMING*

It is necessary to access PROGRAMMING mode in order to program automated system operation.

Programming is divided in two parts: 1st LEVEL and 2<sup>nd</sup> LEVEL.

*The status of the automated system is* 

*normally shown on the display. When push-button <sup>F</sup> is pressed or when <sup>F</sup> and + are pressed simultaneously, this gives access to 1 st or 2 nd level programming.*

*To restore the default settings, simply reload the desired default in the first passage of the 1 st level programming.*

*It is possible to return to the input status display and store all the parameters modified to that moment from any point of the 1 st and 2 nd level programming by pressing keys F and - simultaneously.*

*will be lost.*

 $\begin{array}{c} \mathbf{F} \\ \mathbf{F} \end{array}$ 

*device is cut before going back to the input status display, all the changes made* 

*When the board is turned on, the software version of the board as two figures separated by a decimal point appears on the LCD1 display.*

#### *5.1 1 st LEVEL PROGRAMMING*

To access 1 st level programming, press push-button **F**.

- If you press key **<sup>F</sup>** again (and hold it down), the display shows the name of the function.
- If you release the key, the display shows the value of the function that can be modified with keys  $+$  and  $-$ .
- If you press **<sup>F</sup>**again (and hold it down), the display shows the name of the next function, etc.
- When you reach the last function, press push-button **<sup>F</sup>** to exit the program and store the parameters. The display shows again the status of the automated system.

#### ՝<br>Մ **1 st LEVEL PROGRAMMING Display Function Default** <sup>1</sup> dF **DEFAULT:** 1 Configures the parameters with DEFAULT values. CU If push-button **F** is released, the value CU appears, this means that the standard modified configuration has been selected by means of push-buttons and display. If you wish to maintain this programming, press push-button **<sup>F</sup>** again, otherwise press + and select default 1. LO **FUNCTION LOGICS:** E Semiautomatic. EP Semiautomatic "Step".<br>A Automatic. A Automatic.<br>A1 Automatic A 1 Automatic 1.<br>
A 1 Automatic 19<br>
S 1 Automatic 19<br>
S 2 Automatic 19<br>
A 1 Automatic 19<br>
A 1 Automatic 19 Automatic "Step". Automatic with timer function. Automatic "Safety devices". Automatic Safety Devices "Step". SA Automatic with reverse during pause.<br>b Semiautomatic "b". **b** Semiautomatic "b".<br>**bC** Mixed (AP pulse/ CH bC Mixed (AP pulse/ CH dead-man). Dead-man. PA **PAUSE TIME A:** Pause time with a **TOTAL** opening command. This has effect only if the automatic logic was 20 selected. Adjustable from 0 to 59 secs. in one-second steps. Subsequently, display changes to minutes and tens of seconds (separated by a point) and time is adjusted in 10-second steps, up to the maximum value of  $9.5$  minutes. E.g. if the display shows  $2.5$ , pause time is 2 min. and 50 secs. **Pb PAUSE TIME B:**<br>Pause time with a PARTIAL opening command. This has effect only if the automatic logic was 20selected. Adjustable from 0 to 59 secs. in one-second steps. Subsequently, display changes to minutes and tens of seconds (separated by a point) and time is adjusted in 10-second steps, up to the maximum value of  $9.5$  minutes. E.g. if the display shows  $2.5$ , pause time is 2 min. and 50 secs.

*Estate* SWING

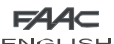

**ENGLISH**

ı

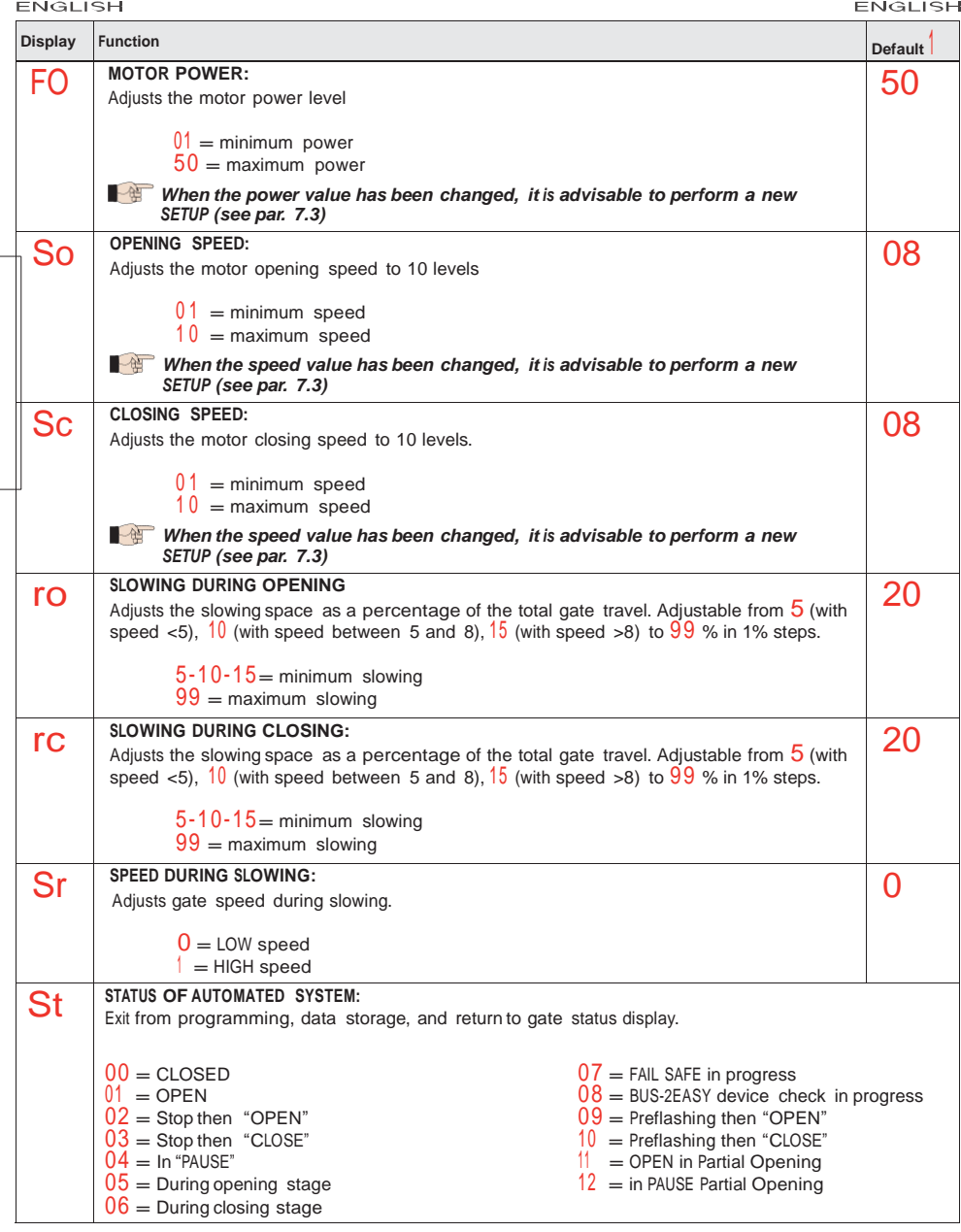

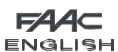

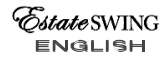

#### *5.2 2 nd LEVEL PROGRAMMING*

To access 2ND LEVEL PROGRAMMING, press push-button **F** and hold down while pressing push-button  $+$ :<br>• if you also release push-button **F**, the display shows the value of the function that can be modified wi

- if you also release push-button **<sup>F</sup>**, the display shows the value of the function that can be modified with keys **+** and **-**.
- if you press key **<sup>F</sup>** (and hold down), the display shows the name of the next function. If you release it, the value that can be modified with keys **+** and **-** is displayed.
- when you reach the last function, press **<sup>F</sup>** to exit programming, and the display resumes showing the automated system status.

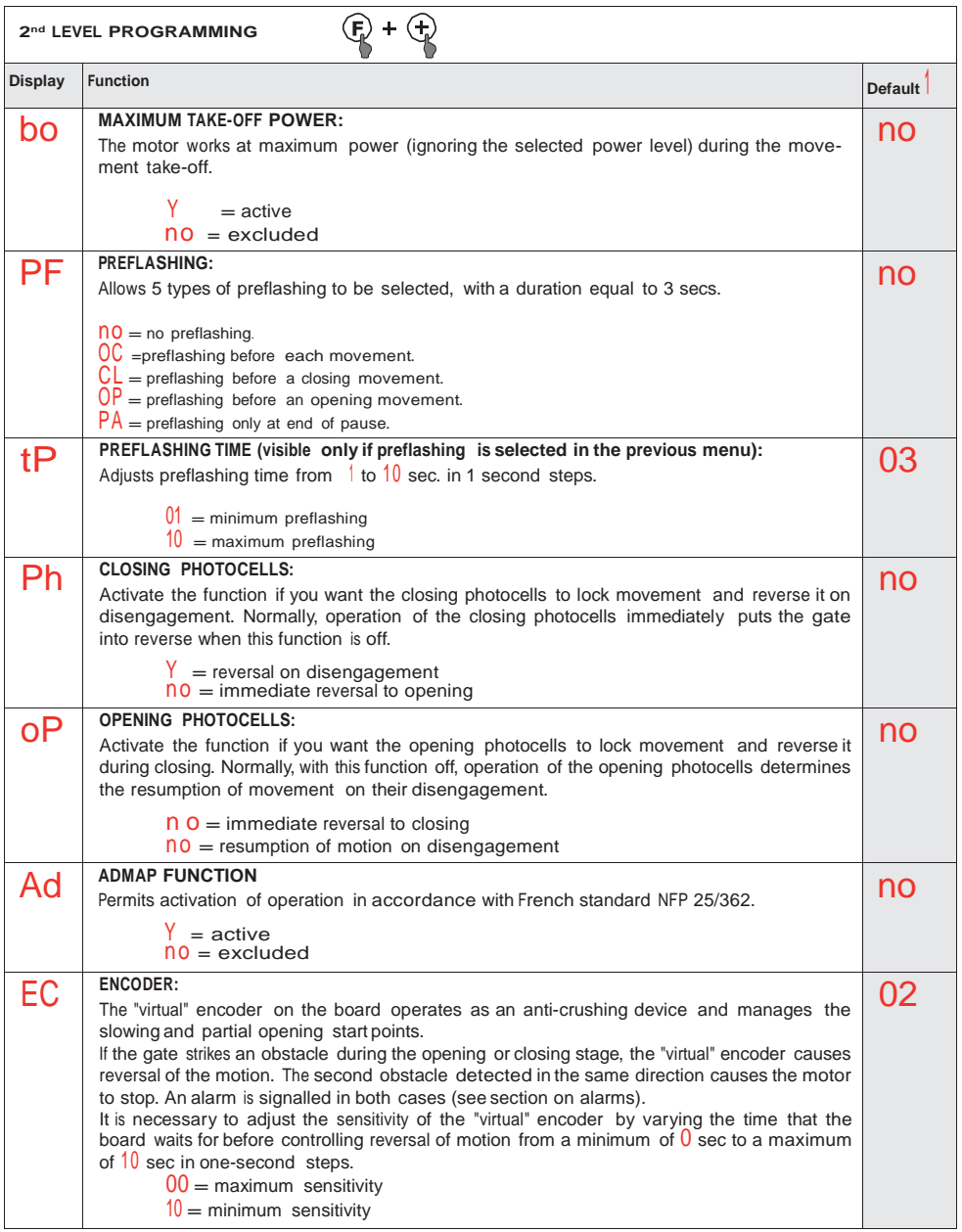

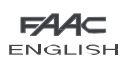

**ENGLISH**

EstateSWING

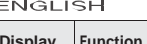

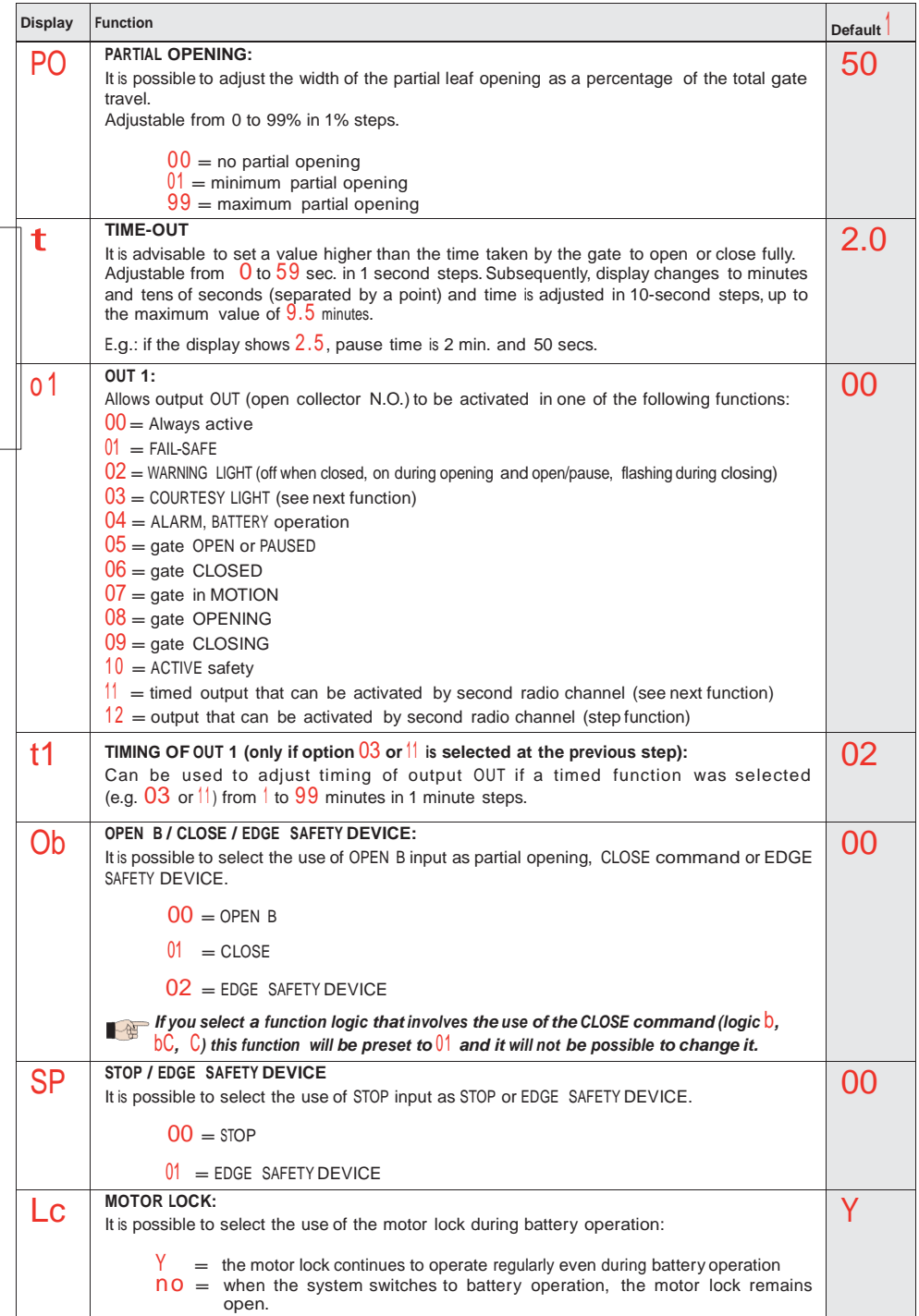

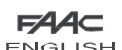

### *state* SWING **ENGLISH**

**ENGLISH**

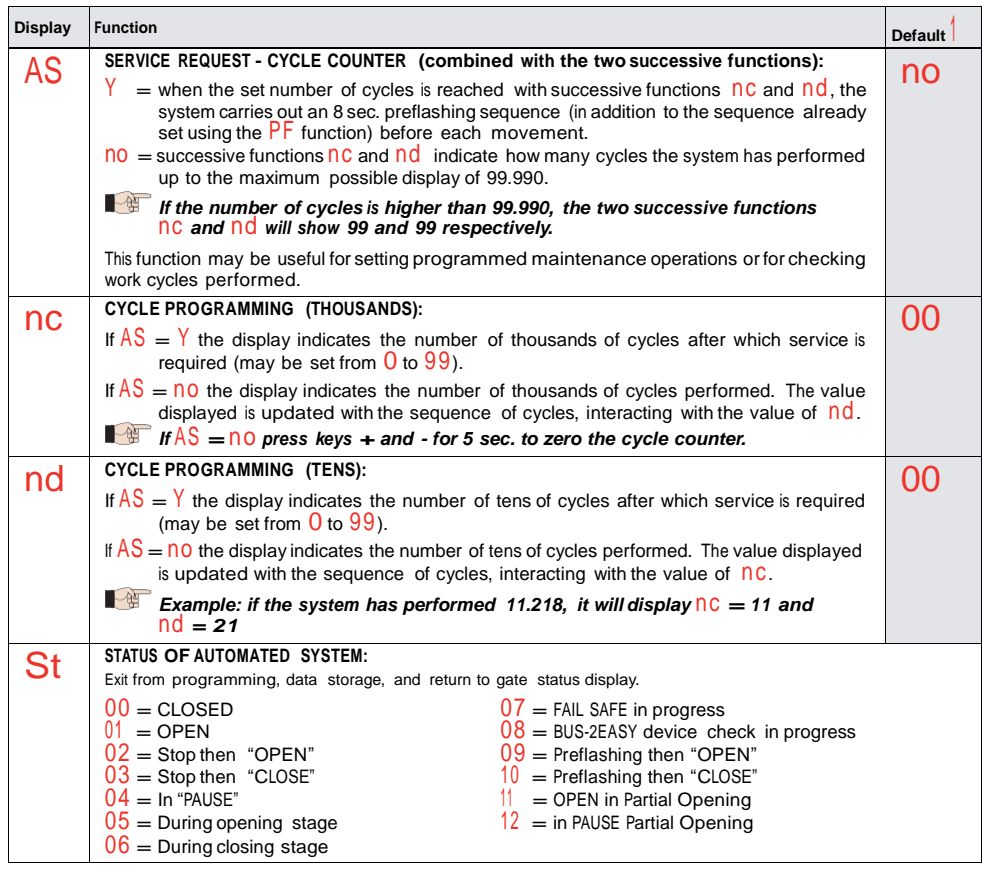

#### *6 STORING RADIO CODE*

The electronic device is equipped with an integrated dual channel decoding system (DS, SLH, LC/RC) known as OMNIDEC. This system can use an additional receiving module (Fig. 5 re. G)) and radiocontrols

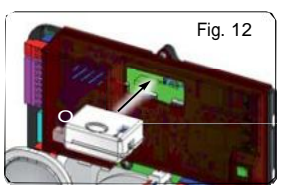

of the same frequency to store both total opening (OPEN A) and partial opening (OPEN B) of the automated system.

- *The 3 types ofradio coding (DS, SLH, LC/RC) can co-exist at the same time on the two* 4. *channels. It is possible to enter up to 256*  $radio$  *codes subdivided between* OPEN A *and OPEN B.*
- *To use the different coding systems on the same channel, finish the learning process* 6. *for each system and then repeat the procedure for another.*

#### *6.1 STORING DS RADIOCONTROLS*

- *It is possible to store a maximum of 256 codes divided between OPEN A and OPEN B/CLOSE.*
- 1. On the DS radiocontrol, select the required ON OFF combination of the 12 dip-switches.
- 2. Press and hold down push-button **+** (SW3) or **-** (SW2) and then press the SETUP push-button (SW4), to store total opening (OPEN A) or partial opening (OPEN B/ CLOSE) respectively. The corresponding led will begin to flash slowly for 5 secs.
- 3. Release both push-buttons.
- Within this 5 second period, press the required pushbutton on the radiocontrol.
- The corresponding led will come on with a fixed light for 1 second and then go off to indicate the setting has been stored.
- 6. To add other codes other than the one you have recently stored, repeat the procedure from point 1.

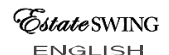

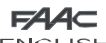

- **ENGLISH**
- 7. To use radiocontrols with the same code, copy the ON - OFF combination to the other radiocontrols without the need to change anything on the control board.

#### *6.2 STORING SLH RADIOCONTROLS*

*It is possible to store a* maximum of *256 codes divided between OPEN A and OPEN B/CLOSE.*

- 1. On the SLH radiocontrol, press and hold down P1 and P2 simultaneously.
	- The radiocontrol led will begin to flash.
	- Release both push-buttons.
- Press and hold down push-button  $+$  (SW3) or  $-$  (SW2) and then press the SETUP push-button (SW4), to store and then press the SETUP push-button (SW4), to store  $3.$  total opening (OPEN A) or partial opening (OPEN B/ CLOSE) respectively. The corresponding led will begin to flash slowly for 5 secs.
- Release both push-buttons.
- Within this 5 sec. period while the radiocontrol led is still flashing, press and hold down the required push-button  $5.5$ on the radiocontrol (the radiocontrol led will come on with a fixed light).
- 7. The corresponding led will come on with a fixed light for 2 seconds and then go off to indicate the setting has been stored.
- 8. Release the radiocontrol push-button.
- 9. Press the stored radiocontrol push-button twice in quick 1. succession.

#### *The automated system will carry out an* ╱ *opening control. Ensure the automated device is free of any obstacle by people* 3. *or things.*

To enable other radiocontrols with the same system code, 4. transfer the system code of the stored radiocontrol pushbutton to the corresponding push-button of the radiocontrols to be added, following the procedure below:

- a. On the stored radiocontrol, press and hold down P1 and P2 simultaneously.
- b. The radiocontrol led will begin to flash.
- c. Release both push-buttons.
- d. Press the stored push-button and hold down (the radiocontrol led will come on with a fixed light).
- e. Bring the radiocontrols closer to one another, press and hold down the corresponding push-button of the radiocontrol to be added, releasing only once the led on the radiocontrol has issued a double flash to indicate that it has been stored.
- f. Press the stored radiocontrol push-button twice in quick succession.

*The automated system will carry out an opening control. Ensure the automated* • *device is free of any obstacle by people or things.*

*6.3 STORING LC/RC RADIOCONTROLS (ONLY FOR SOME MARKETS)*

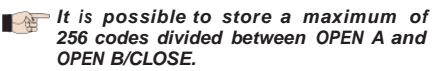

#### *Use the LC/RC remote controls only with a 433 MHz receiving module.*

- Press and hold down push-button **+** (SW3) or **-** (SW2) and then press the SETUP push-button (SW4), to store total opening (OPEN A) or partial opening (OPEN B/ CLOSE) respectively. The corresponding led will begin to flash slowly for 5 secs.
- 2. Release the push-button.
- Within this 5 second period, press the required pushbutton on the LC/RC remote control.
- 4. The led will come on with a fixed light for 1 second, indicating that the unit has been stored, and then resume flashing for an additional 5 seconds during which time another radiocontrol may be stored.
	- Once the 5 seconds are up, the led will go off to indicate that the procedure is complete.

#### *6.3.1 STORING LC/RC RADIOCONTROLS REMOTELY*

With LC/RC radiocontrols, other radiocontrols may be stored in remote mode, i.e. without operating directly on the board, using a previously stored radiocontrol.

- Obtain a radiocontrol already stored on one of its 2 channels (OPEN A or OPEN B/CLOSE).
- 2. Press and hold down push-buttons P1 and P2 simultaneously until both leds flash slowly for 5 secs.
- Within 5 seconds, push the previously stored radiocontrol push-button to activate the learning stage on the selected channel.
- The led on the board corresponding to the channel being stored flashes for 5 seconds, within which time the code of another radiocontrol must be sent.
- 5. The led will come on with a fixed light for 1 second,
- indicating that the unit has been stored, and then resume flashing for an additional 5 seconds during which time other radiocontrols may be stored and then it will go off.

#### *6.4 RADIOCONTROLS DELETION PROCEDURE*

To delete **ALL** the codes of the radiocontrols entered, simply press down together the two push-buttons **+** (SW3) and **-** (SW2), then press the SETUP push-button (SW4) for 1 second, and hold the first two push-buttons pressed for 10 secs.

- The 2 leds RADIO1 and RADIO2 will flash quickly for 10 secs.
- The 2 leds will come on with a fixed light for 2 seconds and then go off (deletion carried out).
- Release both push-buttons.

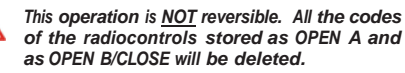

**12**

Λ

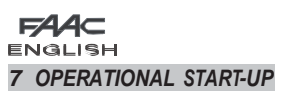

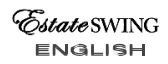

#### *7.1 CHECKING THE LEDS*

After making all the connections and powering the board, check the status of the leds against the status of the inputs in the following table (in Fig. 6, the condition where the automated system is closed in stand-by).

These LEDs indicate the status of the board inputs and are of considerable importance to automated system movement:

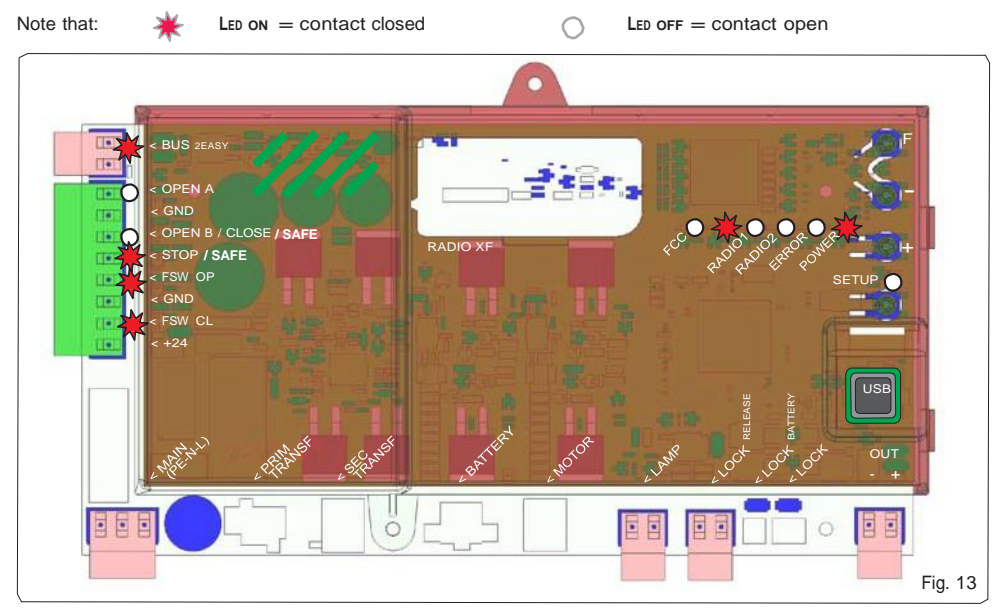

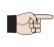

*The inputs STOP, FSW CL, FSW OP are safety inputs with a N.C. (Normally Closed) contact and the corresponding leds must therefore be ON; where the automated system is in stand-by, they will go off when the connected device is engaged.*

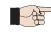

*The inputs OPEN A, OPEN B/CLOSE are inputs with a N.O. (Normally Open) contact and the corresponding leds must therefore be OFF; where the automated system is in stand-by, they will come on when the connected device is engaged.*

*ERROR led flashing indicates alarm in progress (situation does not impair gate operation)*

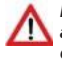

*ERROR led on with a fixed light indicates an error in progress (situation that locks operation until the cause of the error has been removed)*

Leds FCA and FCC represent the N.C. contacts of the limit switch built into the board that open when engaged and turn off the associated led:

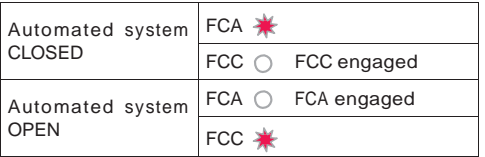

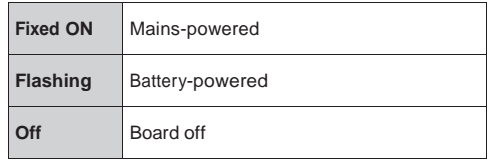

**Tab. 3 - Description of POWER led**

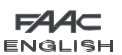

#### *7.2 POSITIONING LIMIT SWITCHES*

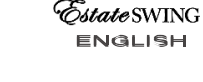

*To ensure correct positioning of the limit switch magnets, the control unit must be installed and correctly connected with all control and safety accessories.*

The operator is equipped with a magnetic limit switch sensor built directly into the electronic control board. The gate is stopped, during opening or closing, when the polarised magnet secured to the upper part of the rack activates the sensor.

- 1. Check that the operator is set for manual operating mode as described in the instructions for the operator.
- 2. Move the gate to **opening** position manually, leaving 1 5/8 in. from the limit switch mechanical stop (see Fig. 06).
- 3. Slide the magnet with the **CIRCLE** on the rack in the direction of the motor. As soon as the led for the FCA limit switch on the board goes off, secure with the appropriate screws.
- 4. Move the gate to **closing** position manually, leaving 1 5/8 in. from the limit switch mechanical stop.
- 5. Slide the magnet with the **SQUARE** on the rack in the direction of the motor. As soon as the led for the FCC limit switch on the board goes off, secure with the appropriate screws.
- 6. Check that the relevant limit switch led goes off correctly at the end of the opening and closing movement and make the necessary changes to the position of the limit switch magnet position if necessary.

上弟 To avoid damage to the operator and/or interruptions in the operation of the<br>automated system, approximately 1 5/8 in. must be left from the<br>mechanical *limit switch stops.*

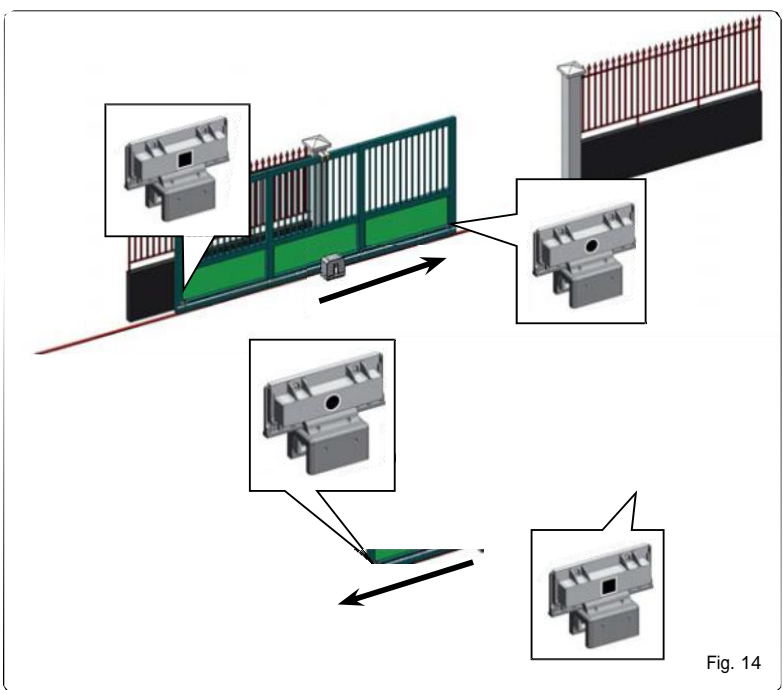

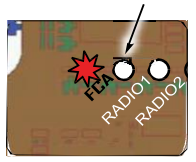

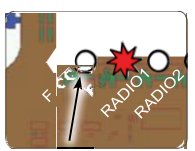

**For correct operation of the operator, the magnet with the CIRCLE must be used as an OPEN-ING limit switch and the magnet with the SQUARE must be used as a CLOSING limit switch.**

**(SEE FIG. 07)**

**ENGLISH**

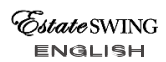

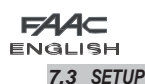

*When the board is powered when no SETUP has ever been carried out, or if the board requires it, the code* S0 *will flash on the display together with the SETUP led to indicate that SETUP must be carried out.*

**To ensure the effective outcome of the** *SETUP procedure, carefully check the correct polarity of the magnetic limit switches as described in the previous paragraph.*

Proceed as follows to carry out the SETUP:

- **1. Move the gate leaf to mid-way through its travel (very important to the success of the SETUP) and check that both leds FCA and FCC are on. Otherwise, the board will indicate error 12 (see tab. 5)**
- 2. Press and hold the SETUP (SW4) push-button until the gate begins to move slowly and stops when it reaches the limit switch. If the limit switch reached is the closing switch (with the **SQUARE**) the device stores that point **Tab. 4 - Alarms** as the **closing** stop, conversely if the limit switch is the opening switch (with the **CIRCLE**) the device stores that point as the **opening** stop. During that stage, S 1 flashes on the display
- 3. The gate automatically begins to move slowly in the opposite direction and then stops when it reaches the limit switch. If the limit switch reached is the opening switch (with the **SQUARE**) the device stores that point as the **opening** stop, conversely if the limit switch is the closing switch (with the **SQUARE**) the device stores that point as the **closing** stop. During that stage, S 3 flashes on the display
- 4. According to the final limit switch reached, the device takes up a status of closed  $(0\ 0\ )$  or open  $(0\ 1\ )$ . In the second case, issue an OPEN pulse to close the gate.

#### *8 TESTING THE AUTOMATED SYSTEM*

After installation and programming, check the system is operating correctly. Above all, check that the safety devices operate correctly and ensure that the current safety regulations are met.

#### *9 ALARM AND ERROR SIGNALS*

If **alarms** occur (conditions that do not impair the operation of the gate) or **errors** (conditions that lock the gate operation) the display shows a number relating to the current condition.

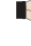

*The ALARM or ERROR signals disappear at the next cycle only if the triggering cause is removed.*

#### *9.1 ALARMS*

#### *When an ALARM occurs, the ERROR led begins to flash and a number relating to the current fault appears on the display when the + and - keys are pressed.*

Tab. 4 indicates all the alarms that may be shown on the display.

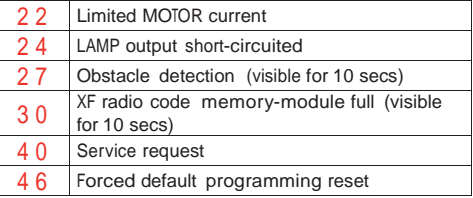

#### *9.2 ERRORS*

#### *When an ERROR occurs, led DL20 comes on with a fixed light and a number relating to the current fault appears on the display when the + and - keys are pressed.*

Tab. 5 indicates all the errors that may be shown on the display.

#### **Tab. 5 - Errors**

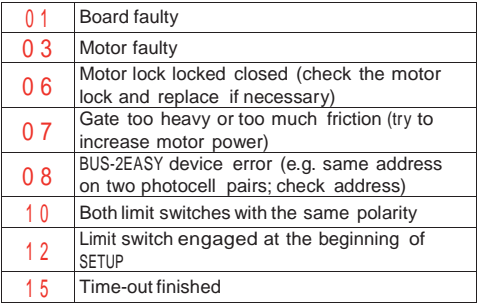

### $FAAC$ ENGLISH *10 FUNCTION LOGICS*

**ENGLISH** 

**The effects on the other active pulse inputs** *are shown in brackets*

#### **The CLOSE** can be activated at the OPENB *input from the 2nd programming level*

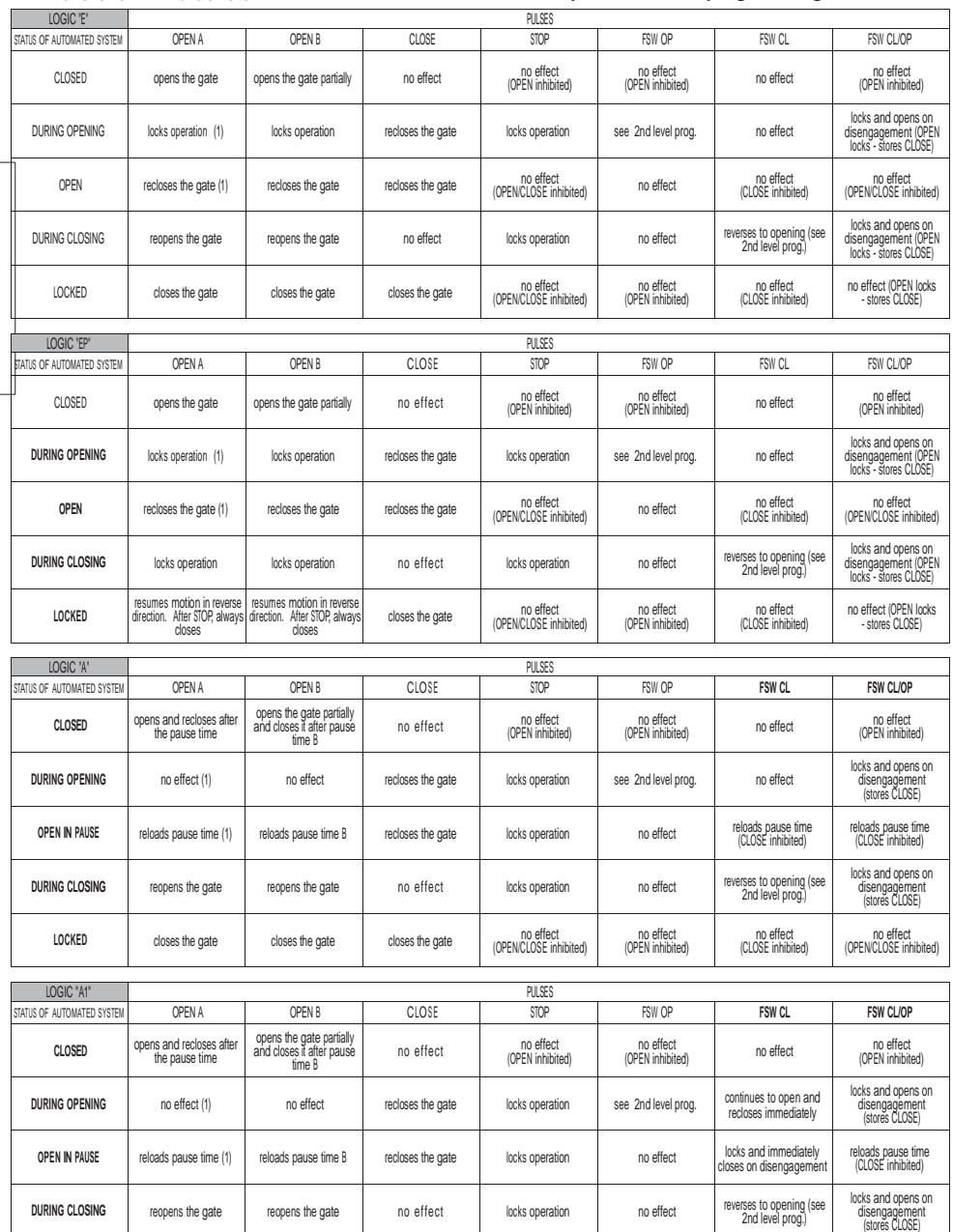

(1) During the partial opening cycle, an OPEN A pulse causes total opening

no effect (CLOSE inhibited)

no effect (OPEN/CLOSE inhibited)

no effect (OPEN inhibited)

LOCKED closes the gate closes the gate closes the gate closes the gate closes the gate closes the gate closes the gate closes the gate closes the gate closes the gate closes the gate closes the gate closes the gate closes

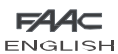

# *Estate* SWING

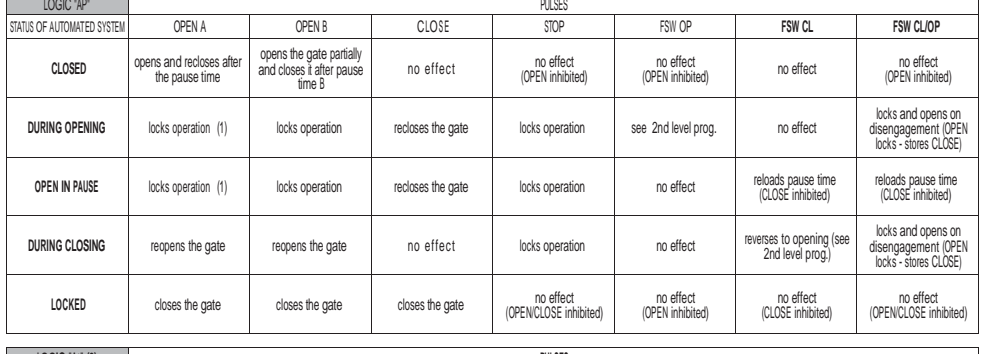

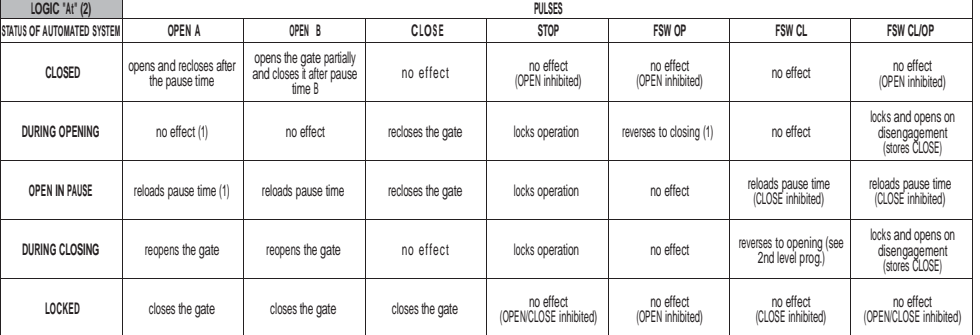

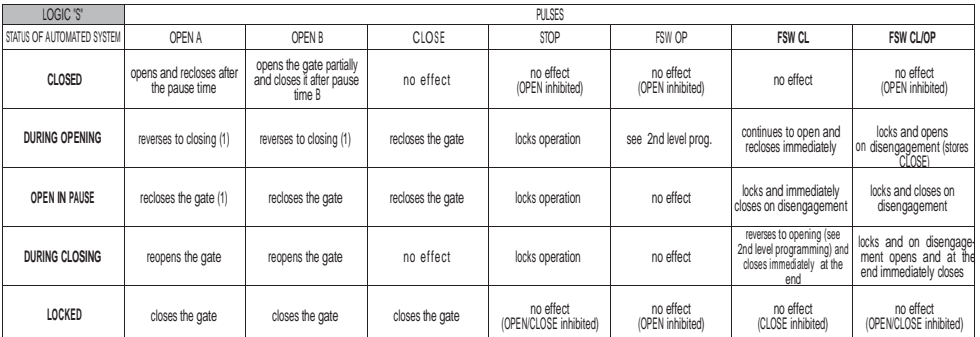

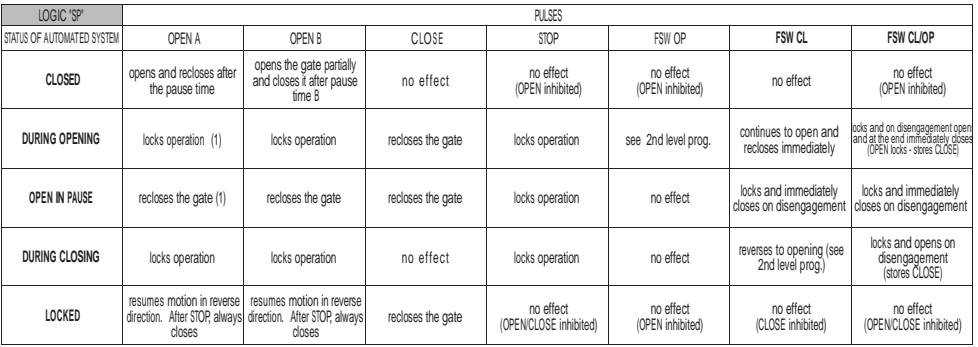

(1) During the partial opening cycle, an OPEN A pulse causes total opening

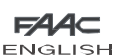

Estate SWING **ENGLISH** 

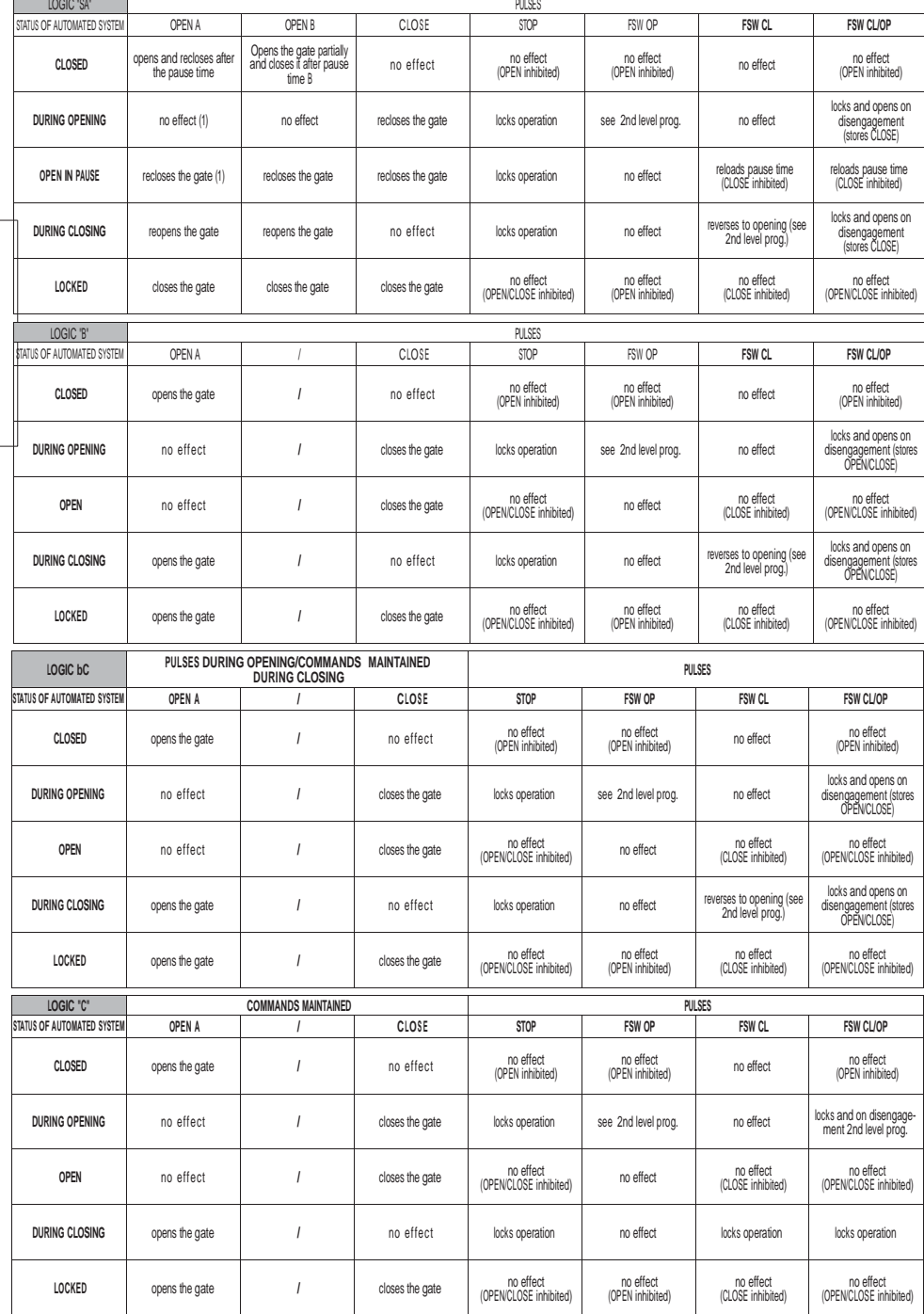

1) During the partial opening cycle, an OPEN A pulse causes total opening)<br>(2) When turned on, the board checks the inputs and if an OPEN A or B command is active, it opens the leaf or gate. Otherwise it closes it.

Le descrizioni e le illustrazioni del presente manuale non sono impegnative. La FAAC si riserva il diritto, lasciando inalterate le caratteristiche essenziali dell'apparecchiatura, di apportare in qualunque momento e senza impegnarsi ad aggiornare la presente pubblicazione, le modifiche che essa ritiene convenienti per miglioramenti tecnici o per qualsiasi altra esigenza di carattere costruttivo o commerciale.

The descriptions and illustrations contained in the present manual are not binding. FAAC reserves the right, whilst leaving the main features of the equipments unaltered, to undertake any modifications it holds necessary for either technical or commercial reasons, at any time and without revising the present publication.

Les descriptions et les illustrations du présent manuel sont fournies à titre indicatif. FAAC se réserve le droit d'apporter à tout moment les modifications qu'elle jugera utiles sur ce produit tout en conservant les caractéristiques essentielles, sans devoir pour autant mettre à jour cette publication.

Die Beschreibungen und Abbildungen in vorliegendem Handbuch sind unverbindlich. FAAC behält sich das Recht vor, ohne die wesentlichen Eigenschaften dieses Gerätes zu verändern und ohne Verbindlichkeiten in Bezug auf die Neufassung der vorliegenden Anleitungen, technisch bzw. konstruktiv/kommerziell bedingte Verbesserungen vorzunehmen.

Las descripciones y las ilustraciones de este manual no comportan compromiso alguno. FAAC se reserva el derecho, dejando inmutadas las características esenciales de los aparatos, de aportar, en cualquier momento y sin comprometerse a poner al día la presente publicación, todas las modificaciones que considere oportunas para el perfeccionamiento técnico o para cualquier otro tipo de exigencia de carácter constructivo o comercial.

De beschrijvingen in deze handleiding zijn niet bindend. FAAC behoudt zich het recht voor op elk willekeurig moment de veranderingen aan te brengen die het bedrijf nuttig acht met het oog op technische verbeteringen of alle mogelijke andere productie- of commerciële eisen, waarbij de fundamentele eigenschappen van de apparaat gehandhaafd blijven, zonder zich daardoor te verplichten deze publicatie bij te werken.

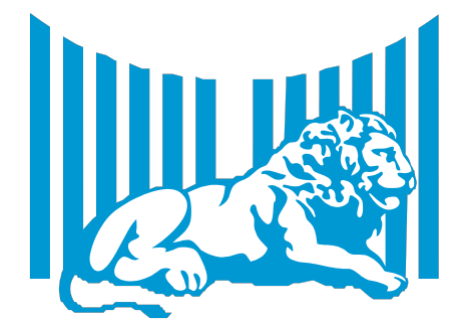

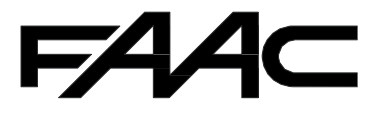

**FAAC S.p.A.** Via Calari, 10 40069 Zola Predosa (BO) - ITALIA Tel. 0039.051.61724 - Fax. 0039.051.758518 [www.faac.it](http://www.faac.it/) [www.faacgroup.com](http://www.faacgroup.com/)

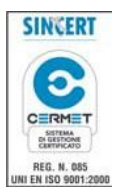

732819 - Rev. C